# CEIHM Dashboard d'exploration du réseau hors - France 2 0 1 7

#### P R O T O T Y P E F O N C T I O N N E L E T E V A L U A T I O N

Ce rapport a pour but de présenter le travail que nous avons réalisé dans le cadre de notre projet de CEIHM. Il commence par un rappel rapide du travail déjà effectué lors de la première partie, la réalisation de la maquette, les techniques d'entretien, l'analyse des résultats et une conclusion sur l'ensemble du travail.

> Par : ALLENA Johann, NAIT OUSLIMANE Sofiane et DRAVET Jean-Baptiste

Université **n**ice **Sophia Antipolis** 

## <span id="page-1-0"></span>Rappel du sujet

*Lien :*

[http://atelierihm.unice.fr/enseignements/conception-et-evaluation-des-ihm/consignes-mini](http://atelierihm.unice.fr/enseignements/conception-et-evaluation-des-ihm/consignes-mini-projets/)[projets/](http://atelierihm.unice.fr/enseignements/conception-et-evaluation-des-ihm/consignes-mini-projets/)

## <span id="page-1-1"></span>**Titre**

Dashboard d'exploration du réseau hors – France

## <span id="page-1-2"></span>**Objectif**

Votre principal interlocuteur sera le responsable des relations avec l'étranger.

Les tests utilisateurs seront fait avec des étudiants concernés, partant ou étant partis à l'étranger.

L'idée est d'améliorer les échanges entre les étudiants à l'étranger et les enseignants et de capitaliser un maximum d'informations pour améliorer les expériences à l'étranger dans l'avenir.

Les questions que vous devrez vous poser entre autres sont :

- 1. Comment localiser les étudiants à l'étranger ou a les anciennes localisations ?
- 2. Comment faciliter la mise en contact via la plateforme ?
- 3. Comment voir les informations descriptives utiles déjà postées ?
- <span id="page-1-3"></span>4. Comment voir les questions qui ont déjà été posées à la personne ?

## Groupe

Numéro : 3 -- 20162017ceihmgr3

<span id="page-1-4"></span>Personnes : Sofiane NAIT OUSLIMANE\*, Johann ALLENA, Jean-Baptiste DRAVET

## Légende du rapport

- (S) Sofiane
- $\bullet$  (I) Johann
- (JB) Jean Baptiste
- (ALL) Tous

## Table des matières

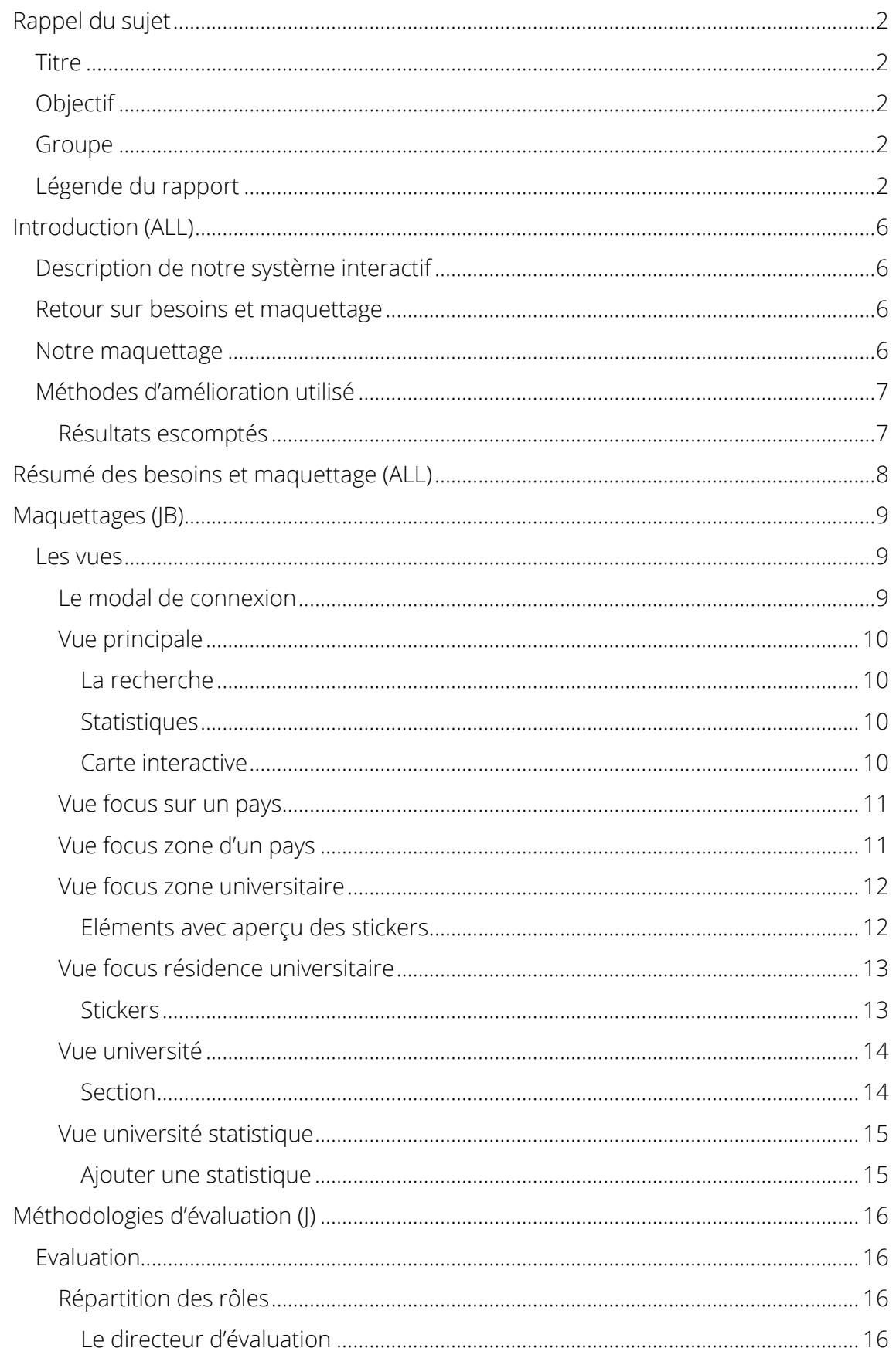

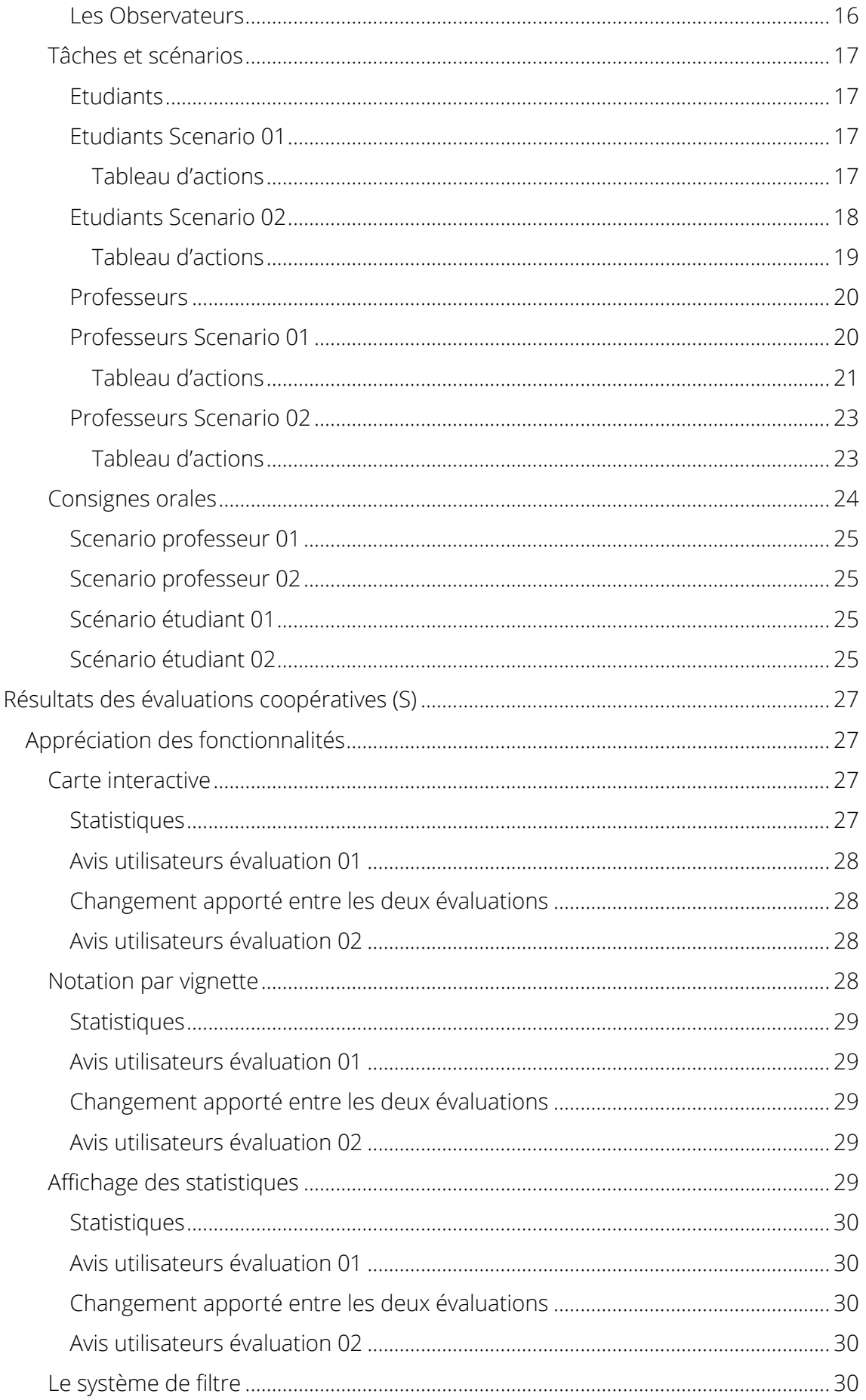

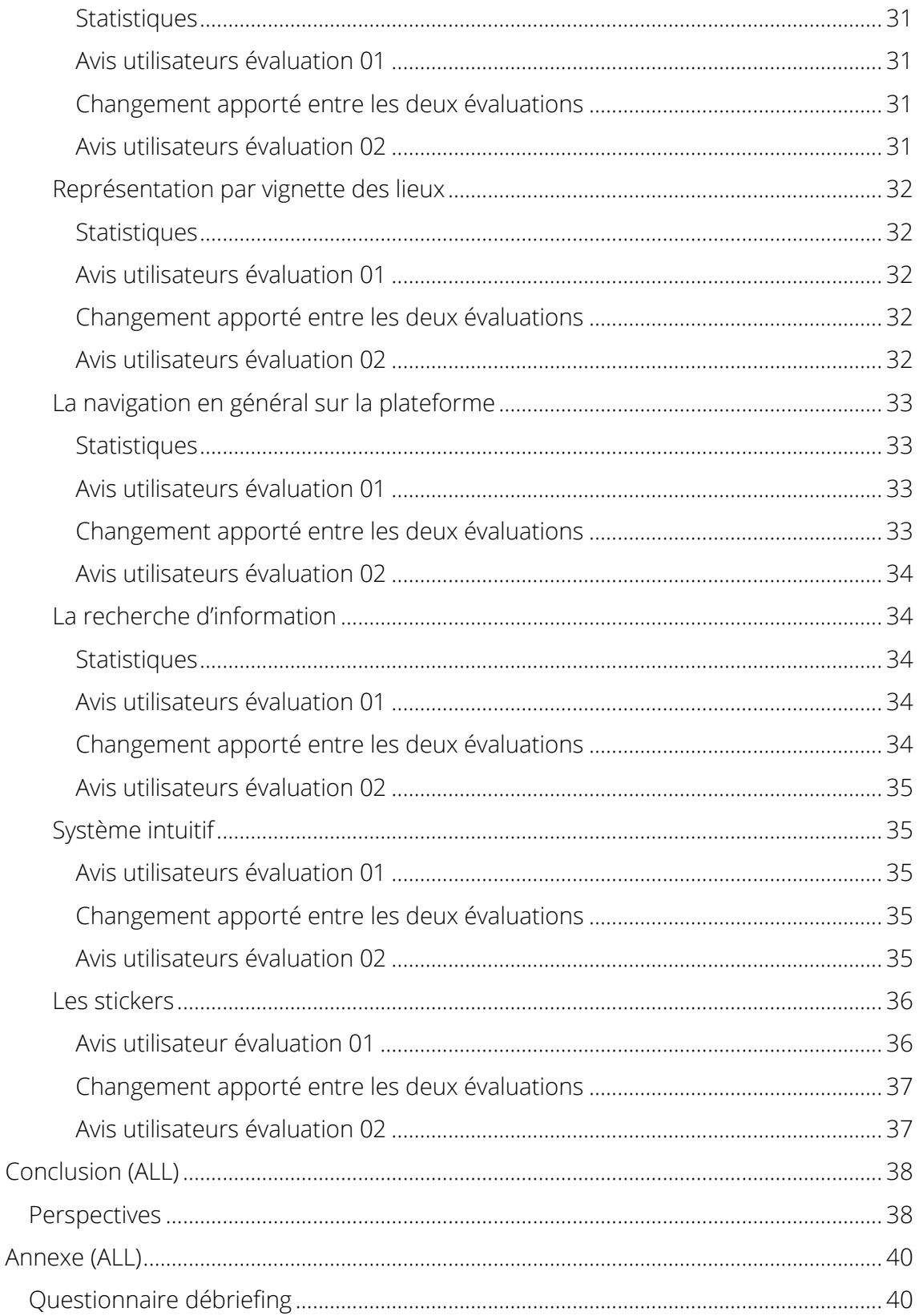

## <span id="page-5-0"></span>Introduction (ALL)

Ce rapport a pour but de présenter le travail que nous avons réalisé dans le cadre de notre projet de CEIHM.

Il commence par un rappel rapide du travail déjà effectué lors de la première partie, la réalisation de la maquette, les techniques d'entretien, l'analyse des résultats et une conclusion sur l'ensemble du travail.

## <span id="page-5-1"></span>Description de notre système interactif

Faire ses études à l'étranger est dans la plupart des cas une expérience enrichissante, qui permet entre autres de perfectionner son anglais, et d'apprécier de nouvelles cultures.

Or, ce processus est souvent lourd et manque cruellement d'informations afin de se dérouler dans les meilleures conditions.

C'est pourquoi, nous souhaitons mettre à disposition une plateforme collaborative/communautaire qui permettra d'accompagner les étudiants tout au long de cette expérience.

Voici quelques fonctionnalités exhaustives :

- Position des anciens/actuels étudiants à l'étranger
- FAQs concernant son établissement à l'étranger (Conditions, Résidences, Aides ...)
- Outils universitaires (EDT, cours)
- Communication (Flux d'activités, Chat, Forum, Annuaire)
- $\bullet$  ...

## <span id="page-5-2"></span>Retour sur besoins et maquettage

Lors de la première partie du module, nous avons dû faire une analyse de l'existant pour le sujet.

Suite à cela, nous avons dû réaliser des personas et des scénarios, ce qui nous a permis de nous rendre comptes des besoins essentiels à résoudre lorsque l'on devra apporter une solution au sujet.

Nous avons alors réalisé une maquette basée sur les solutions que nous avions trouvé pour les besoins précédemment nommés.

## <span id="page-5-3"></span>Notre maquettage

Comme dit précédemment, nous avons réalisé notre maquette suite aux idées que nous avions trouvé pour résoudre les besoins dans la partie analyse des besoins et réalisation des personas/scénario.

## <span id="page-6-0"></span>Méthodes d'amélioration utilisé

Suite aux analyses que nous avions faites, et à l'interview (premier semestre) que nous avions réalisée, nous avons pu trouver les principaux problèmes courant lié au sujet.

Nous avons alors trouvé plusieurs solutions pour répondre aux principaux problèmes rencontrés :

- Problème de communication => système de messagerie rapide intégré.
- Recherche fastidieuse d'information => système de carte interactive.
- Manque d'information statistique => possibilité d'ajouter de statistique.
- Retour d'expérience fastidieux à réaliser => système de notation par stickers rapides et simple.
- Information complexe et non organisé => ajout de section et de catégorie afin de réorganiser les informations.

### Résultats escomptés

<span id="page-6-1"></span>Grâce à ses améliorations, nous espérons pouvoir combler les lacunes des systèmes déjà existants et aider les étudiants voulant réaliser leurs études à l'étranger.

Nous espérons aussi donner envie aux étudiants de partager leurs expériences et aux professeurs d'utiliser notre plateforme pour communiquer les informations principales aux élèves.

## <span id="page-7-0"></span>Résumé des besoins et maquettage (ALL)

Tout d'abords, nous avons réalisé une analyse des existants. Nous avons donc étudié les différents sites suivants :

- *<http://www.worldcampus.co/>*
- *<http://esnereimsmus.buddysystem.eu/>*
- *<http://www.erasmusworld.org/>*
- *<http://atelierihm.unice.fr/enseignements/wp-content/uploads/sites/3/2014/11/Rapportfinal.pdf>*

Cette analyse nous a permis de mettre en lumière certaines fonctionnalités phares dans ce genre de plateforme et de nous donner des idées de fonctionnalités à ajouter à notre plateforme.

Chaque site possédait un système de messagerie ce qui semble donc une fonctionnalité important à avoir dans notre plateforme.

Il existe différents types d'utilisateurs sur chaque site. Même s'ils différents sur chacun d'eux, il existe un utilisateur en commun : les étudiants. Nous avons donc décidé de baser nos scénarios sur ce persona.

De la même manière, nous comptons ajouter un forum et un système d'ajout de statistique.

Nous avons ensuite créé deux personas et des scénarios liés à ceci.

Suite à ça, nous avons réalisé des entretiens pour obtenir des informations des futures utilisateurs de notre plateforme et avons collectés leurs retours pour ajouter des fonctionnalités intéressantes à notre maquette.

Enfin nous avons réuni toute les demandes et fonctionnalités dans une maquette :

- Système de messagerie rapide
- Système de carte interactive.
- Système d'ajout de statistique.
- Système de notation par stickers pour faciliter l'ajout d'information.
- Système de catégorie et de sections pour les informations.

Nous avons décidé de nous focaliser sur la réalisation de la carte et de notation de stickers dans notre première maquette.

Nous espérions grâce à cette première maquette, combler les lacunes des systèmes déjà existants et aider les étudiants voulant réaliser leurs études à l'étranger ou partager leurs expériences.

## <span id="page-8-0"></span>Maquettages (JB)

Dans cette partie, nous allons vous expliquer les différentes vues qui composent notre maquette.

Chaque vue sera détaillée ainsi que chaque composant propre à celles-ci.

## <span id="page-8-1"></span>Les vues

Nous avons réalisé chaque vue dans le but d'afficher les informations de manières claires et précises, tout en gardant la navigation simple et intuitive.

<span id="page-8-2"></span>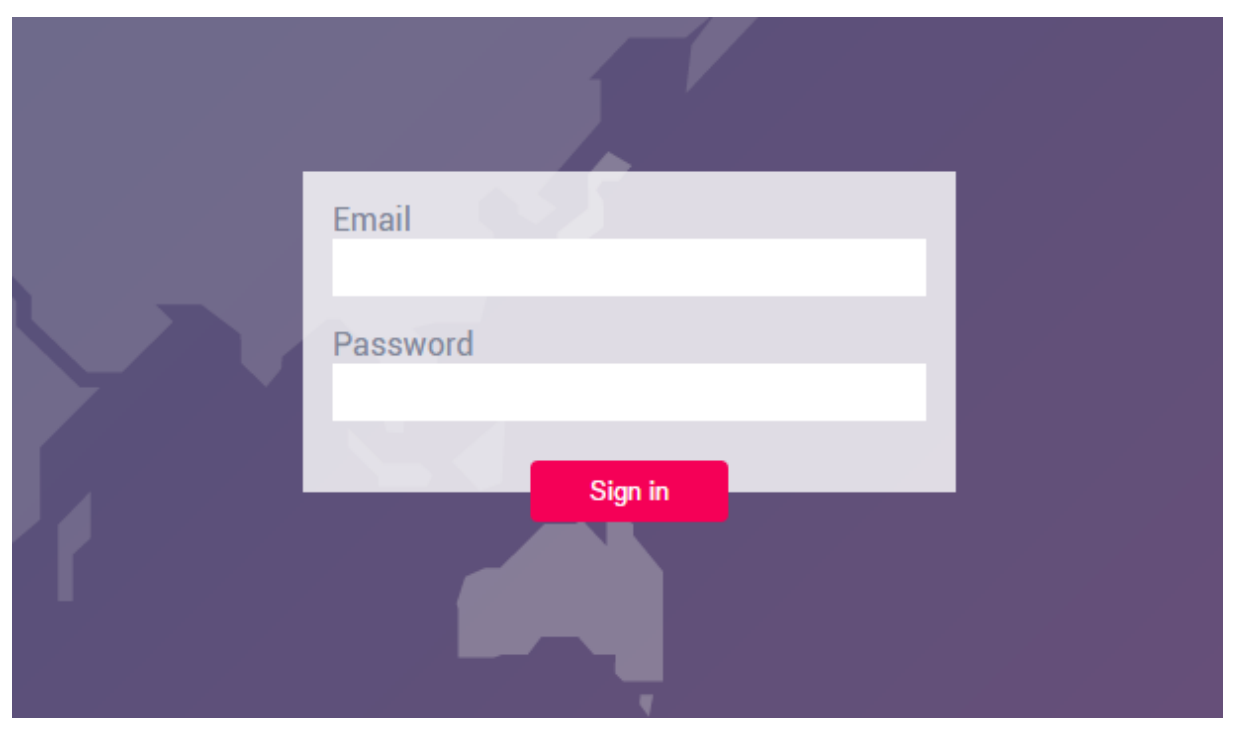

### Le modal de connexion

Ce modal permet à l'utilisateur de se connecter à la plateforme. Il y renseigne son email et son mot de passe et appuie sur le bouton « Sign In » pour être rediriger sur la plateforme.

### Vue principale

<span id="page-9-0"></span>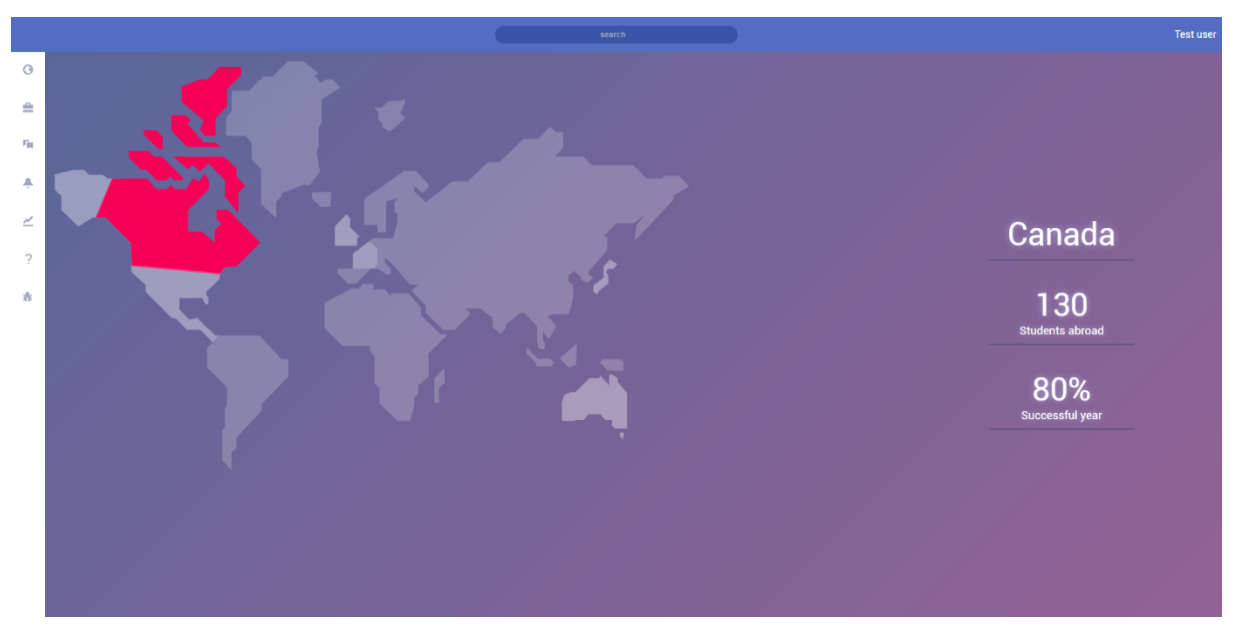

Ceci est la vue principale de la plateforme. On y retrouve différents composants comme les statistiques, la carte interactive, un champ de recherche et un menu.

#### <span id="page-9-1"></span>*La recherche*

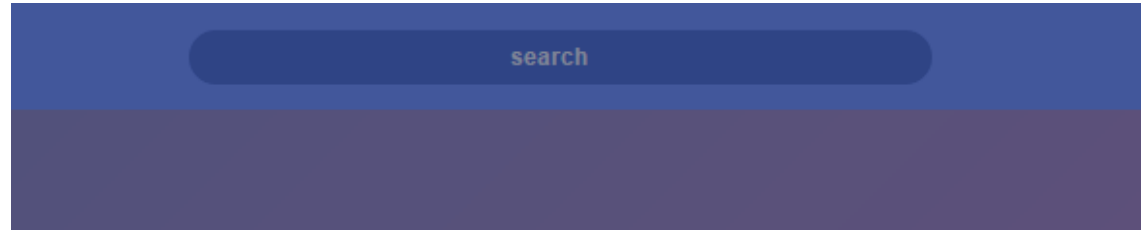

Ce champ permet à l'utilisateur de réaliser des recherches sur la carte interactive. Par exemple, s'il souhaite trouver la zone correspondante au Luxembourg, il lui suffit d'appuyer sur le champ « search » et de rentrer le mot « Luxembourg » et d'appuyer sur entrer pour qu'il soit redirigé automatiquement vers la zone du Luxembourg.

#### <span id="page-9-2"></span>*Statistiques*

Les statistiques représentent pour chaque vue le nombre d'étudiant utilisant notre plateforme dans la zone ciblée et le taux de réussite pour la zone. Par défaut, les statistiques affichés sont celle de la zone courante.

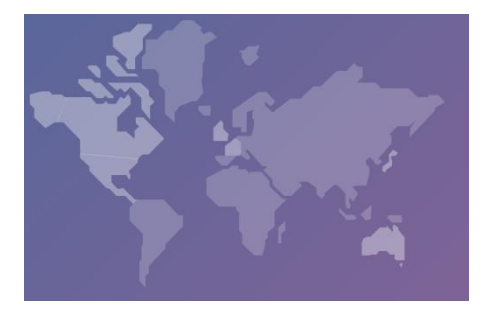

#### <span id="page-9-3"></span>*Carte interactive*

La carte interactive permet à l'utilisateur de réaliser sa recherche d'information dans le monde entier. L'utilisateur peut cliquer sur les différents pays afin d'obtenir des détails de chacun d'eux.

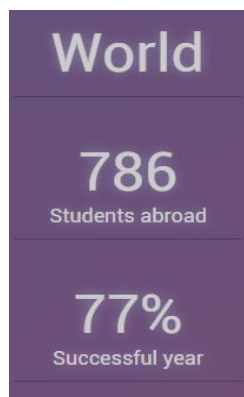

### Vue focus sur un pays

<span id="page-10-0"></span>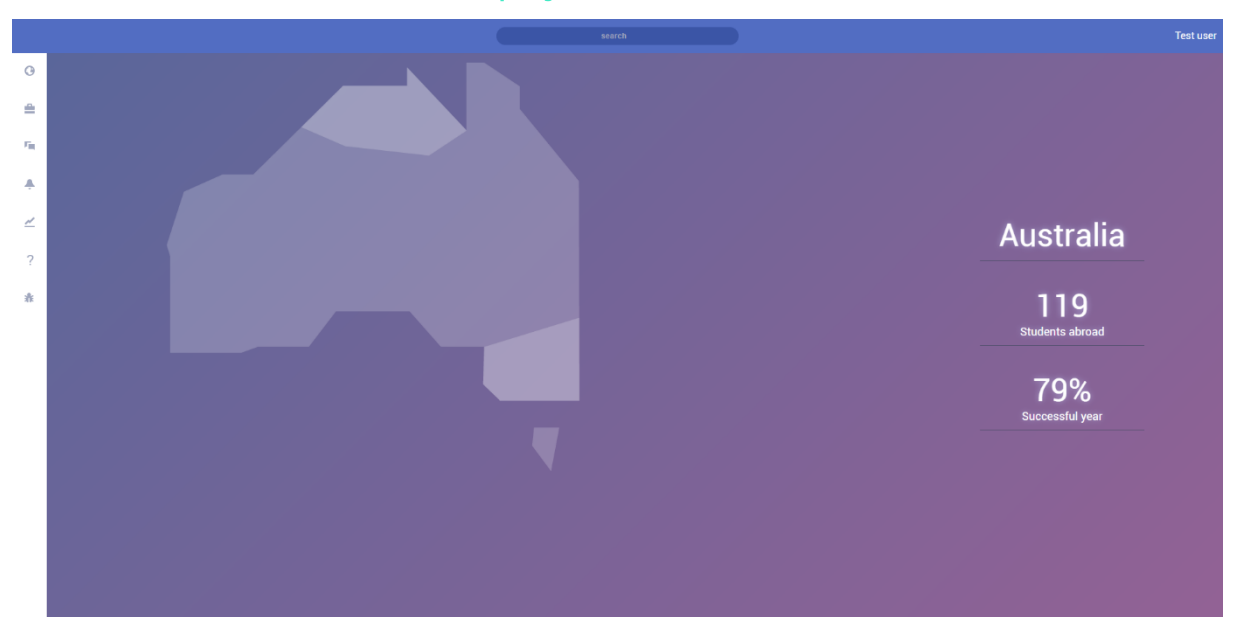

Il s'agit de la vue d'un pays. On y retrouve les statistiques ainsi que le nom du pays, et les différentes zones qui redécoupe le pays en fonction des destinations possibles. Ces destinations représentent les sous zones (exemple, département) du pays. L'utilisateur peut cliquer sur chaque zone pour obtenir des détails sur chacune d'elles.

<span id="page-10-1"></span>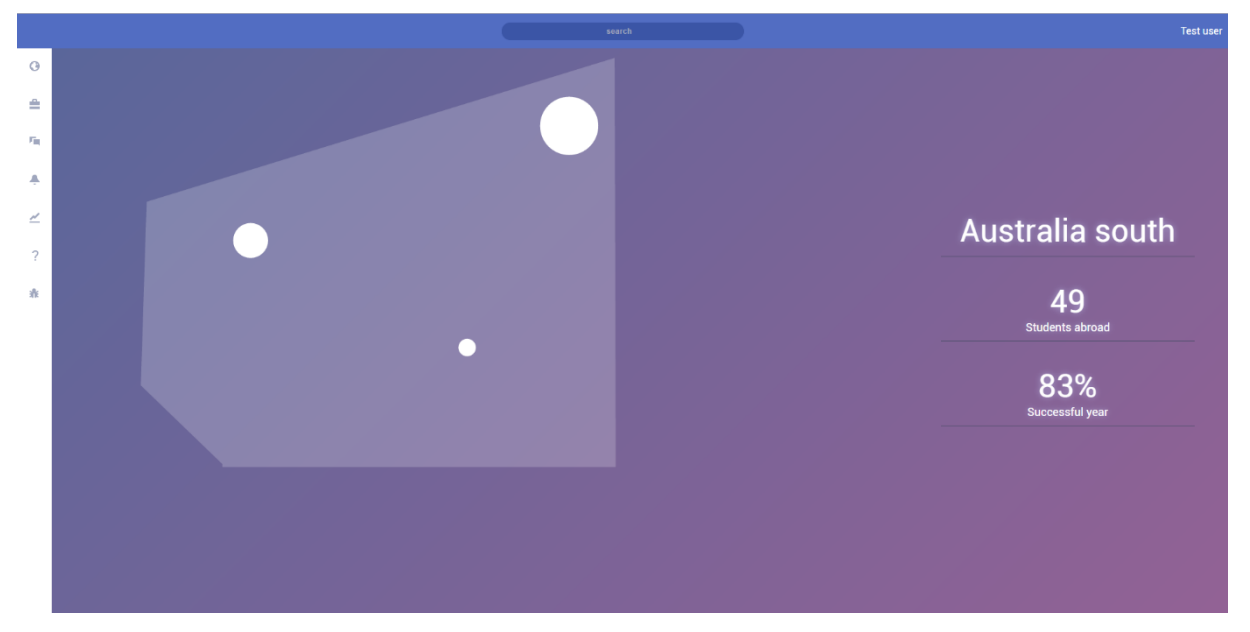

## Vue focus zone d'un pays

Il s'agit de la sous zone d'un pays. Chaque pays est découpé en zone en fonction des zones universitaires qui la compose. On y retrouve les statistiques ainsi que le nom de la zone courante. L'utilisateur peut cliquer sur chaque zone universitaire pour obtenir des détails sur chacune d'elles.

<span id="page-11-0"></span>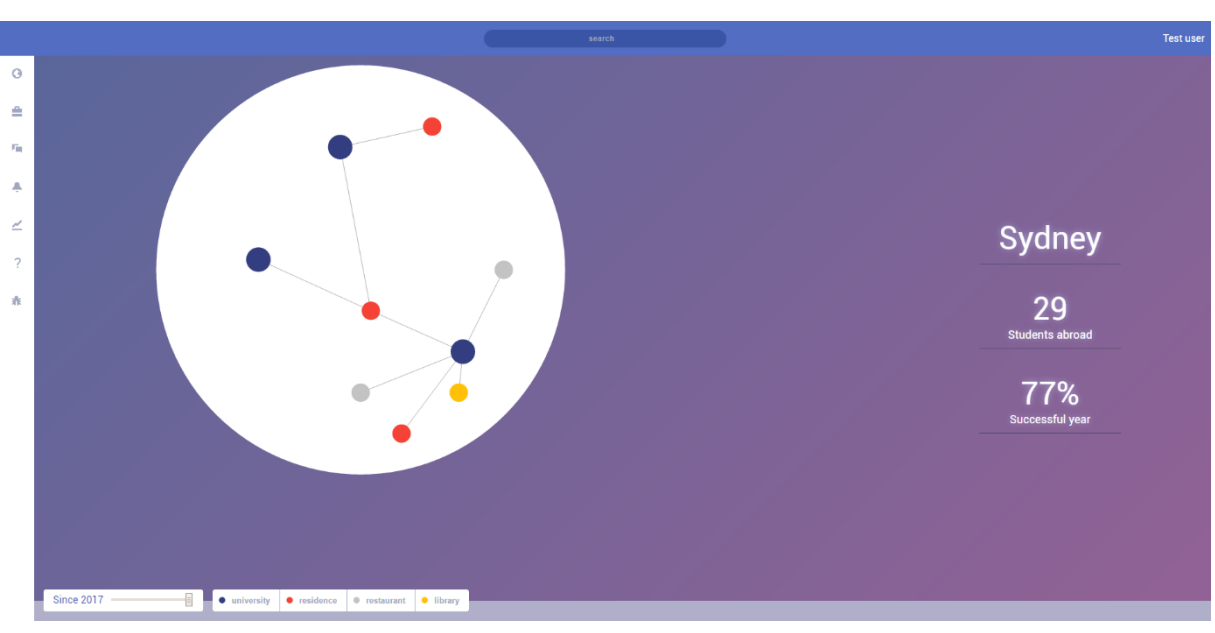

### Vue focus zone universitaire

Il s'agit de la zone universitaire. On y retrouve le nom et les statistiques pour la zone universitaire courante.

Il y a aussi les filtres situés en bas à gauche de la fenêtre. Chaque cercle de couleur représente ainsi soit une université, soit un restaurant, soit une libraire, soit une résidence, etc... (pas plus d'une dizaine) .

#### <span id="page-11-1"></span>*Eléments avec aperçu des stickers*

Ceci n'est pas une nouvelle zone, mais juste un zoom sur un point que l'on retrouve dans la zone universitaire.

Lorsque l'on survole un cercle, on voit apparaître d'autres éléments. Il s'agit des stickers liés au point d'intérêt que l'on survole. Cela donne des informations primaires sur les avis des utilisateurs qui ont noté ce point d'intérêt.

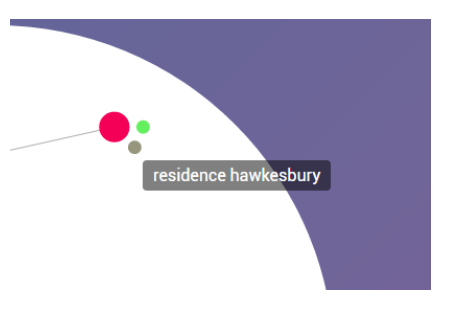

<span id="page-12-0"></span>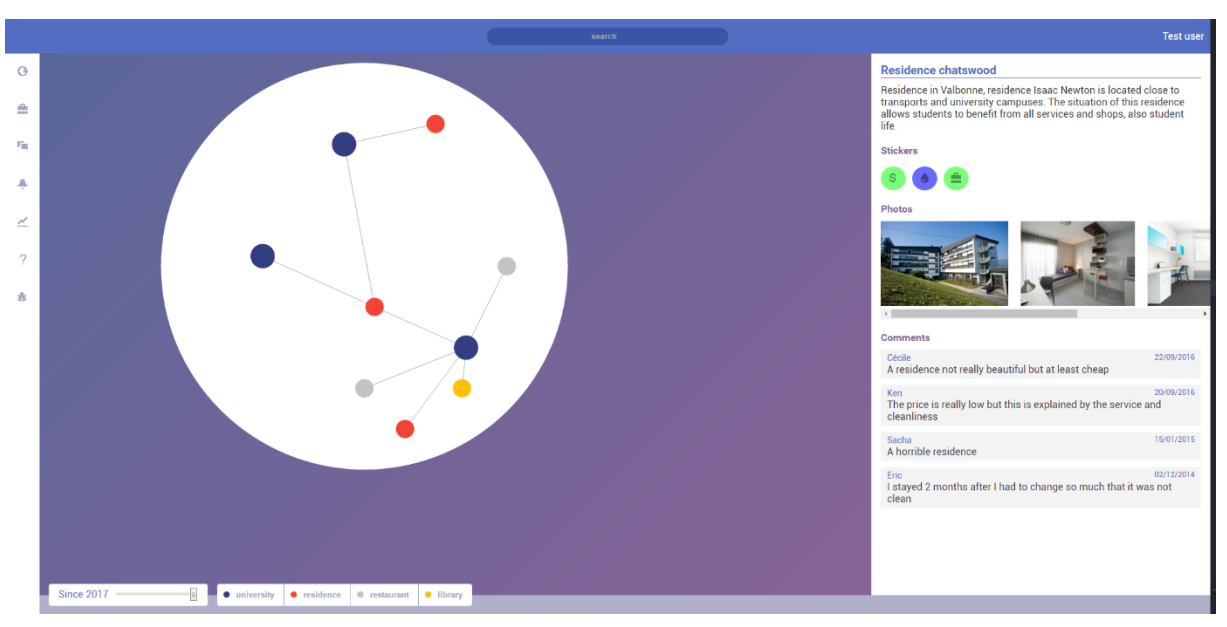

### Vue focus résidence universitaire

Lorsque l'on clique sur une résidence universitaire, un modal apparaît contenant les informations sur la dites résidences. On y trouve le nom de la résidence, un rapide descriptif, ,la liste des stickers et les commentaires ajoutés par les utilisateurs qui ont séjournés dans la résidence et quelques photos de la résidence.

#### <span id="page-12-1"></span>*Stickers*

Un sticker est une icône représentant une idée et une valeur de jugement pour l'objet noté.

> o Par exemple : une icône avec le signe « \$ » représente le prix et la couleur représente la valeur : si l'icône est rouge, l'objet noté est cher, si l'icône est verte, l'objet n'est pas cher.

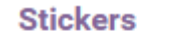

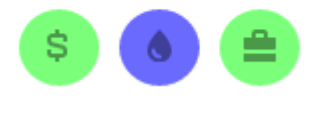

Chaque point d'intérêt possède sa propre liste de stickers qui, en temps normal, seront ajoutés par les utilisateurs qui auront un lien avec le point d'intérêt en question.

### Vue université

<span id="page-13-0"></span>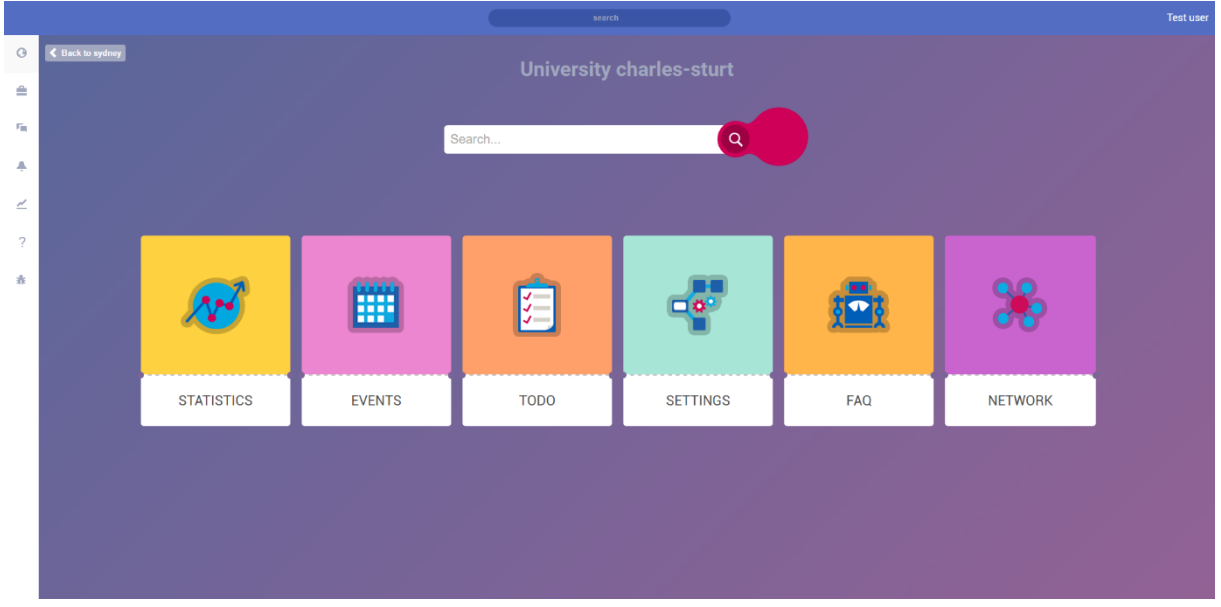

Il s'agit de la vue pour chaque université. Cette vue est constituée d'un champ de recherche propre aux sections de l'université et des différentes sections. Ces sections pourront soit donner accès à des outils de notre plateforme, soit donner accès à des informations groupés par catégories.

#### <span id="page-13-1"></span>*Section*

Les sections permettent d'avoir accès à des informations groupé par catégories (par exemple, la catégories FAQ où l'on retrouve toute les questions qui ont déjà été posé ainsi que les réponses associées.)

Ces sections pourront aussi d'accéder à d'autres outils de notre plateforme comme la page permettant d'ajouter des statistiques pour l'université en question.

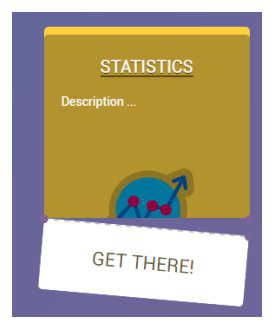

### Vue université statistique

<span id="page-14-0"></span>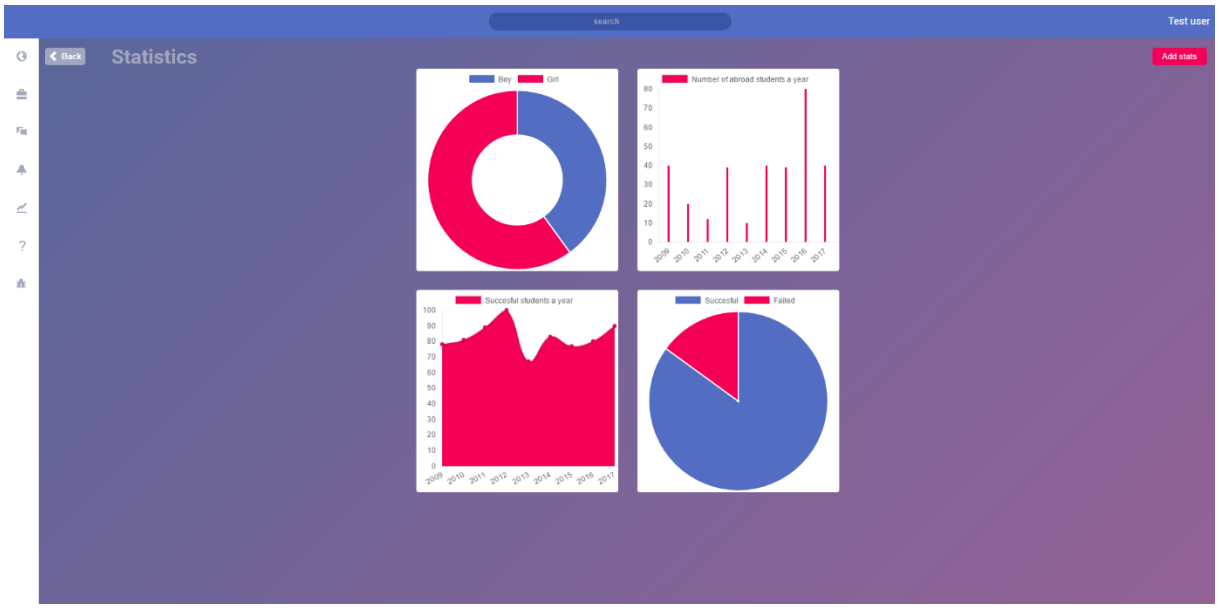

Cette vue permet aux professeurs de l'université d'ajouter les statistiques de son université. On y trouve les graphiques générés par les statistiques ajoutés par le professeur.

#### <span id="page-14-1"></span>*Ajouter une statistique*

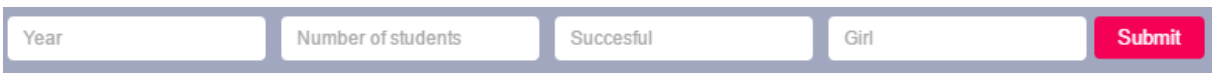

Ceux-ci sont les différents champs à renseigner pour pouvoir ajouter des statistiques pour l'université. Pour cela, il faut renseigner l'année que l'on va ajouter, le nombre d'étudiant total, le taux de réussite et le nombre de fille par rapport au nombre total d'étudiant.

## <span id="page-15-0"></span>Méthodologies d'évaluation (J)

Nous avons choisi comme types d'évaluation d'utiliser la méthode coopérative et l'observation direct afin d'identifier, avec le minimum d'effort, les problèmes les plus importants de notre système interactif.

## <span id="page-15-1"></span>Evaluation

Cette partie traite de l'évaluation en elle-même, dans un premier temps nous exposerons comment nous avons choisi de nous partager les rôles au sein de celle-ci. Puis nous verrons les tâches et les scénarios que le participant a effectués, et nous conclurons par les informations que nous souhaitions faire ressortir.

### Répartition des rôles

<span id="page-15-2"></span>Lors des évaluations chaque personne du groupe a eu un rôle précis et l'a suivie tout au long de l'évaluation.

#### <span id="page-15-3"></span>*Le directeur d'évaluation*

Ce rôle a été effectué par « ALLENA Johann ». Il a dut superviser la séance d'évaluation, guider le participant et l'aider dans la réalisation de sa tâche.

#### <span id="page-15-4"></span>*Les Observateurs*

Deux personnes ont été attribuées à ce rôle « DRAVET Jean-Baptiste » et « NAIT OUSLIMANE Sofiane ». Ils ont observé l'utilisateur au cours de la séance d'évaluation avec des prise de note, des vidéos et photos (avec l'accord du participant).

### Tâches et scénarios

<span id="page-16-0"></span>Notre évaluation s'est déroulé sur deux scénarios distincts par persona (qui ont été fusionné en un seul lors des évaluations), deux pour les professeurs et deux pour les étudiants.

#### <span id="page-16-1"></span>*Etudiants*

#### Contexte :

Un étudiant à l'université de Polytech Nice en ingénieur.

#### <span id="page-16-2"></span>*Etudiants Scenario 01*

#### But :

Il va partir à l'étranger l'année prochaine dans l'université Y en Australie mais n'a pas vraiment encore trouvé d'information à son sujet, il va donc essayer d'obtenir une vue globale de son université d'accueil.

#### Action :

Il se connecte à la plateforme et se retrouve sur la carte du monde.

De là, grâce à sa souris il va pourvoir zoomer/agrandir la carte à l'emplacement de son université d'accueil par pallier jusqu'à arriver vers celle-ci. (Chaque zoom le rapproche de plus en plus)

Arriver sur son université d'accueil il va pouvoir visualiser plusieurs informations sur elle, comme :

- Les différents lieux et activités qui y sont attachés
	- o Résidences
	- o Restaurants
	- o Bibliothèques
	- o Sports
	- o ….
- Les statistiques de l'université

#### Tableau d'actions

<span id="page-16-3"></span>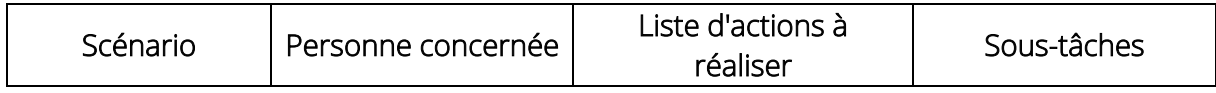

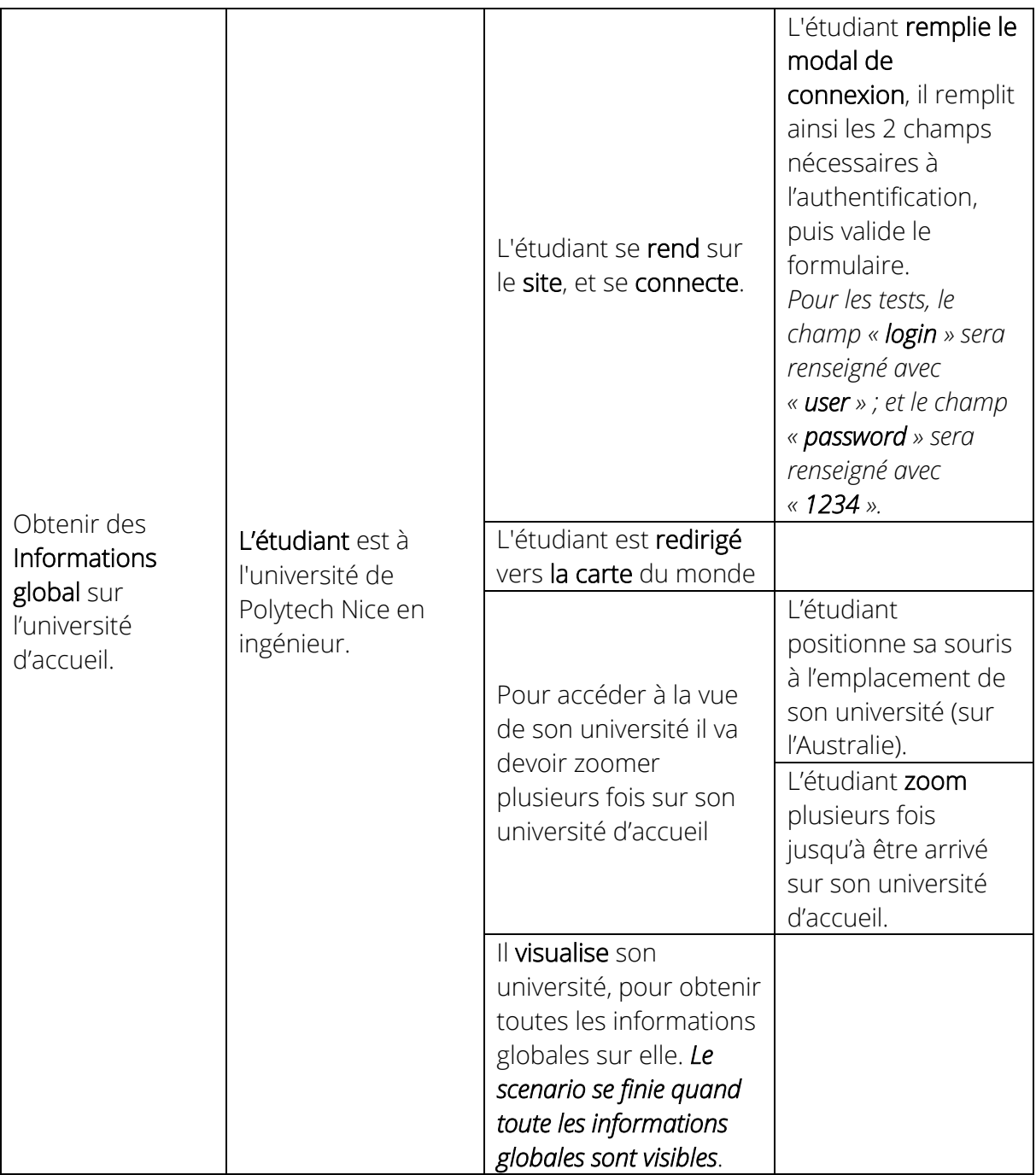

#### <span id="page-17-0"></span>*Etudiants Scenario 02*

#### But :

Il va partir à l'étranger l'année prochaine dans l'université Y en Australie mais n'a pas encore trouvé de résidence, il va donc essayer d'obtenir des informations sur les résidences aux alentours de son université d'accueil.

#### Action :

Il se connecte à la plateforme et se retrouve immédiatement sur une vue proche de son université.

De là, il voit plusieurs cercles avec différentes icônes [résidence, restaurant, etc…] reliées à son université. Il décide de spécifier sa recherche en ne sélectionnant que les informations ajoutées les 3 dernières années et de n'afficher que les résidences. Il va donc sur le « slider » et choisit de glisser jusqu'à « il y a 3 ans ». Ainsi, il ne voit que les informations ajoutées les 3 dernières années. Et il décide de cliquer sur toutes les icones sauf l'icône de résidence dans les paramétrages cela a pour effet de filtré seulement les résidences sur la carte.

Lorsqu'il survole un des cercles, il voit les différentes vignettes que les précédents étudiants ont mis sur cette résidence correspondante aux différentes notes qu'ont donné les étudiants.

Il décide d'aller plus loin et clique sur le cercle en question.

Un modale apparait avec différentes informations sur la résidence en question et même plusieurs photos. Il voit aussi toutes les vignettes déjà mises par les étudiants et les commentaires ajoutés par ceux-ci.

<span id="page-18-0"></span>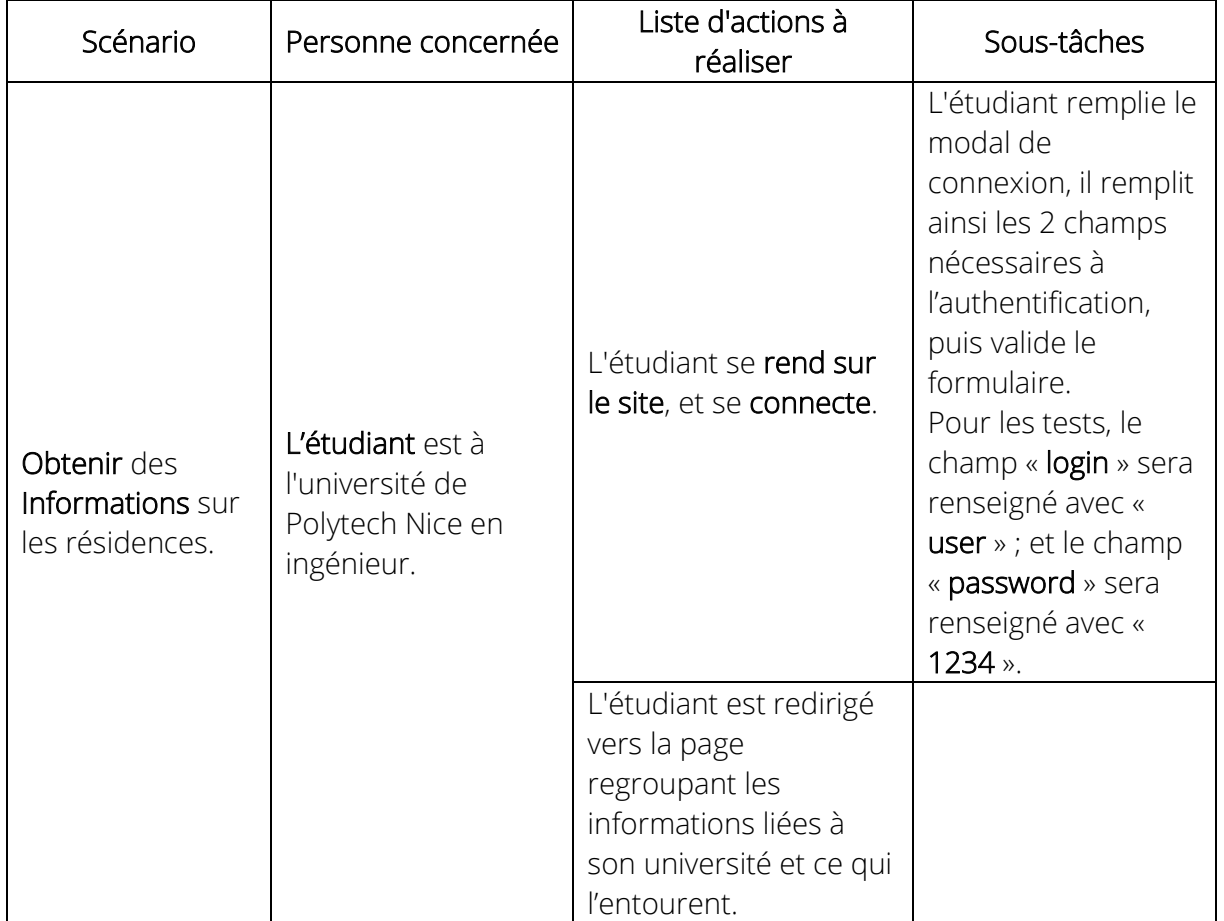

#### Tableau d'actions

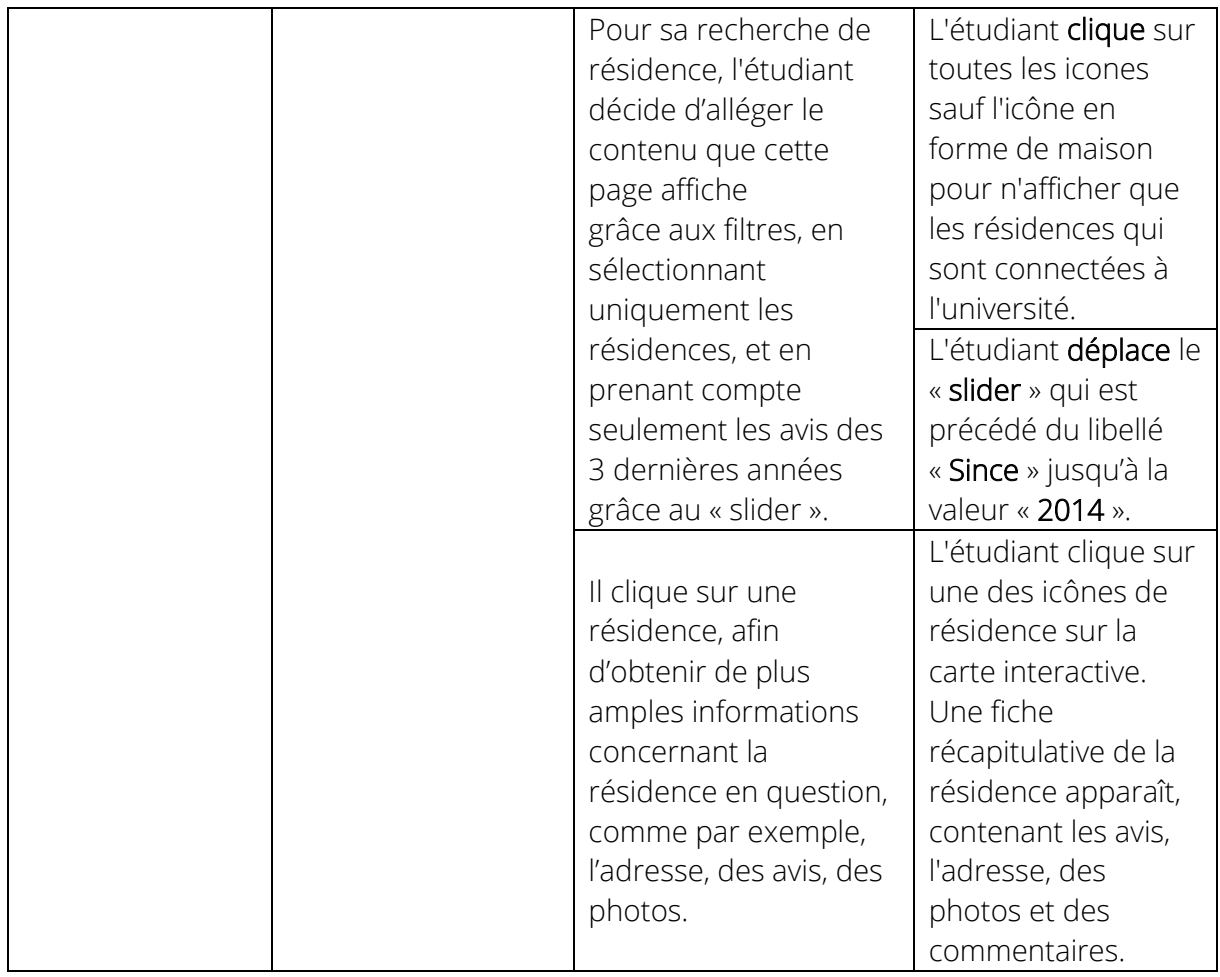

#### <span id="page-19-0"></span>*Professeurs*

#### Contexte :

Un professeur responsable des échanges internationaux dans l'université qui s'occupe de la filière scientifique.

#### <span id="page-19-1"></span>*Professeurs Scenario 01*

#### But :

Il veut partager le taux de réussite des étudiants de la dernière année.

#### Action :

Il décide d'aller ajouter les statistiques de réussite de l'année passée pour son université. Il va donc sur la plateforme et se connecte.

Il arrive sur la page de son université. De là, il peut voir différentes sections. Il clique sur la section « Stats », et arrive sur un « Dashboard » qui regroupe certaines statistiques de l'université. Il appuie sur le bouton « Add new annual stat ». De là, un modal apparait sur lequel il remplit un formulaire.

Il remplit le formulaire avec les statistiques de l'année en cours et il appuie sur le bouton « Send ».

#### Tableau d'actions

<span id="page-20-0"></span>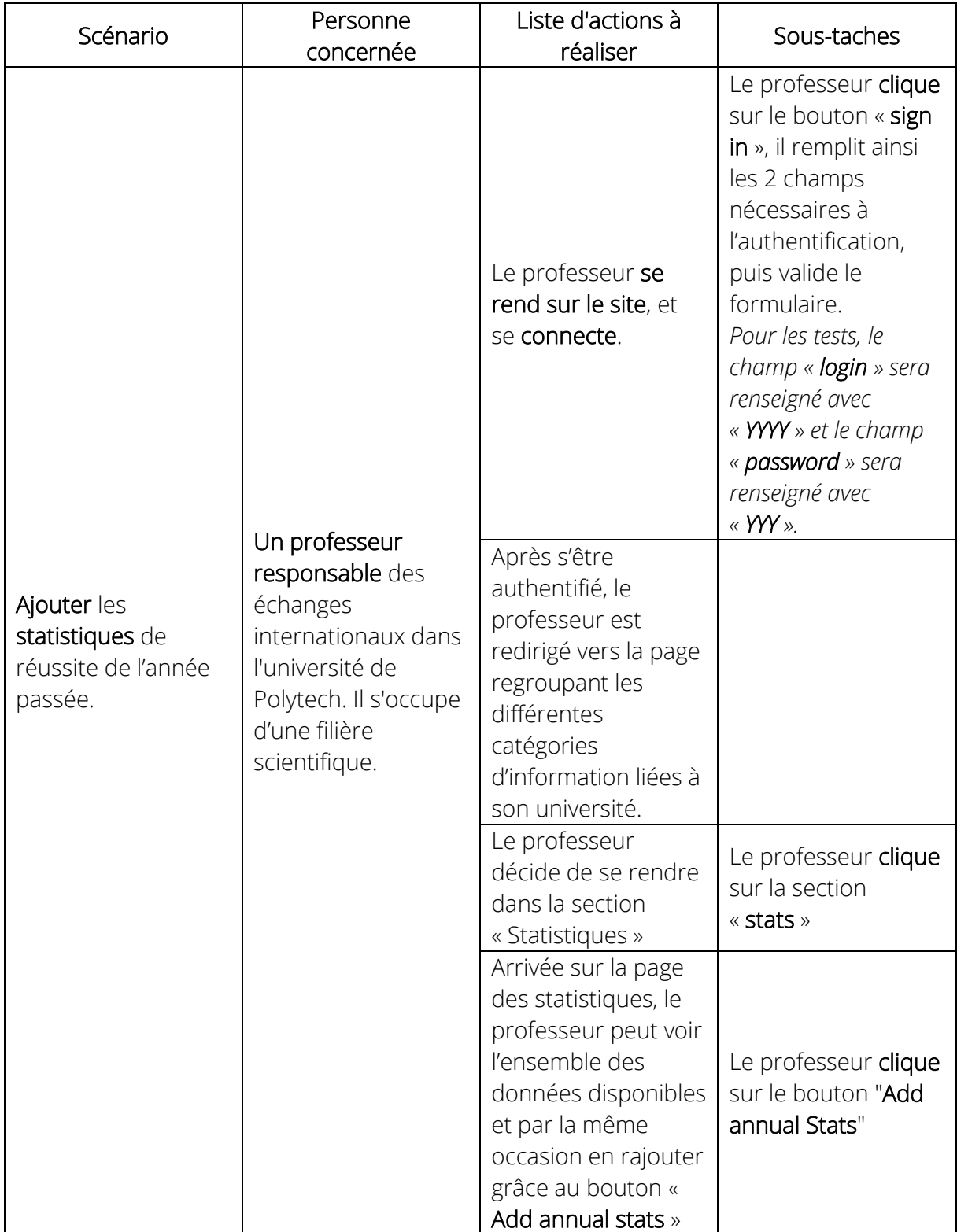

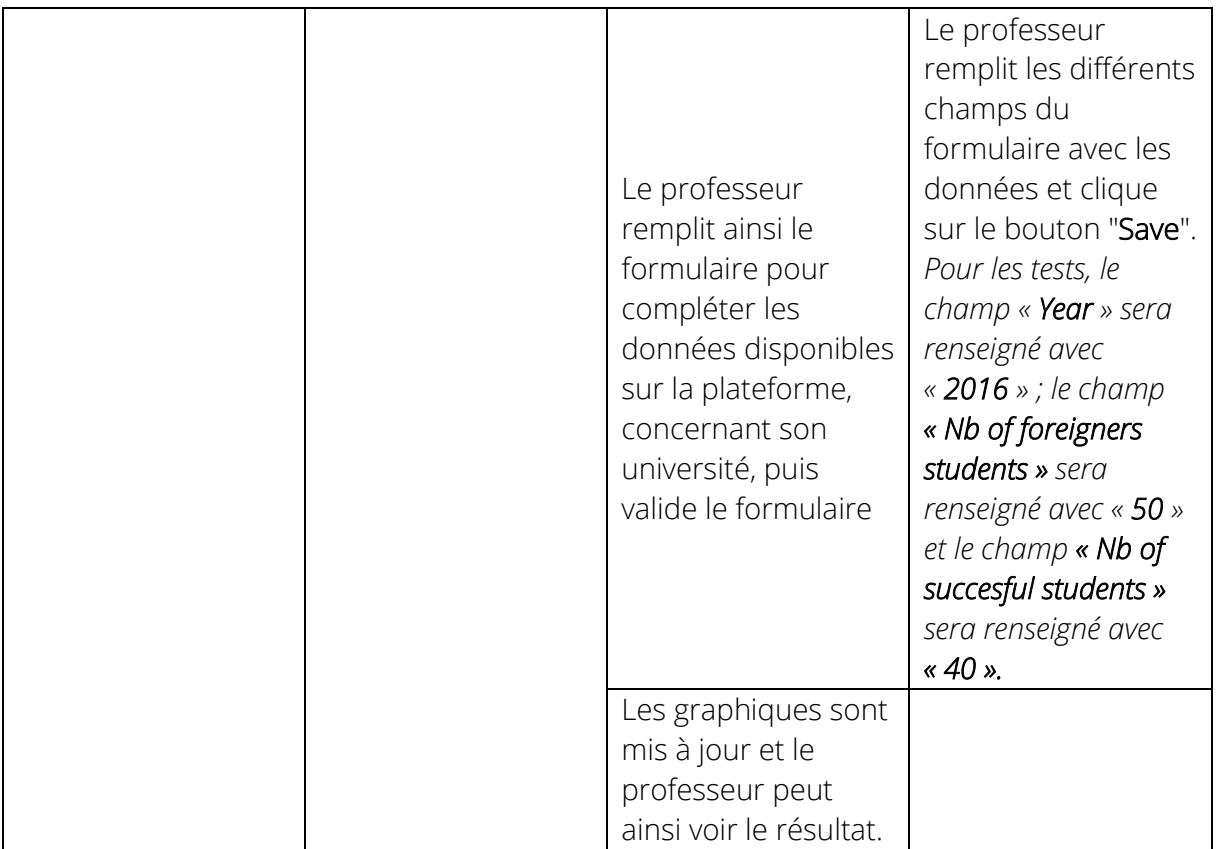

#### <span id="page-22-0"></span>*Professeurs Scenario 02*

#### But :

Il veut regarder le taux de réussite global de tous les étudiants qui ont utilisé la plateforme cette dernière année.

#### Action :

Il décide d'aller voir les statistiques globaux de la plateforme. Il va donc sur la plateforme et se connecte.

Il arrive sur la page de son université. De là, il retourne sur la carte du monde pour cela il clique sur « Back to the map ».

Cela l'amène directement sur le zoom de son université, il doit donc dézoomer pour arriver à la vue complète du monde (la vue globale du globe).

Il clique sur « stats » cela affiche les statistiques globales de la plateforme avec le taux de réussite et le nombre total d'étudiant.

<span id="page-22-1"></span>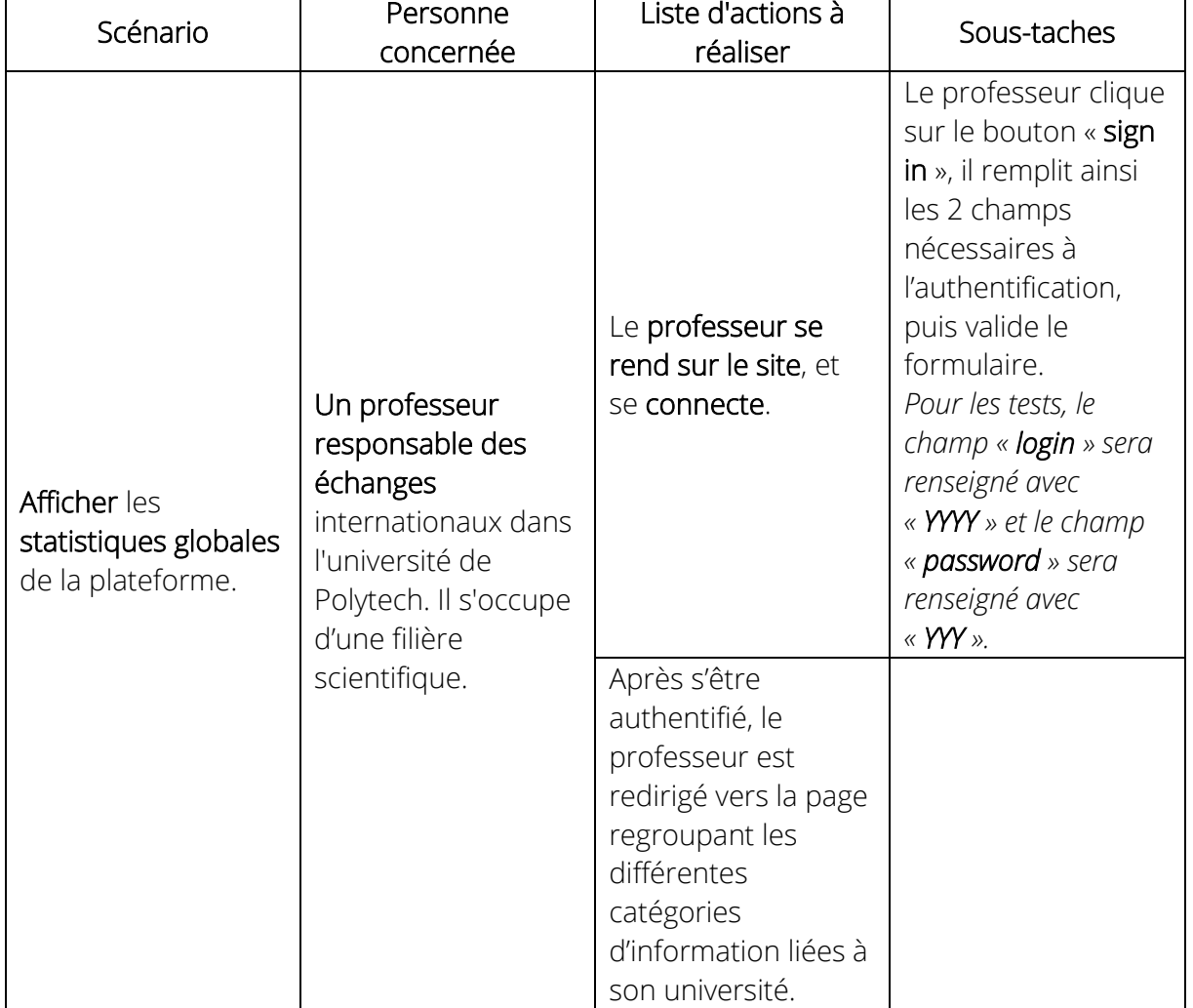

#### Tableau d'actions

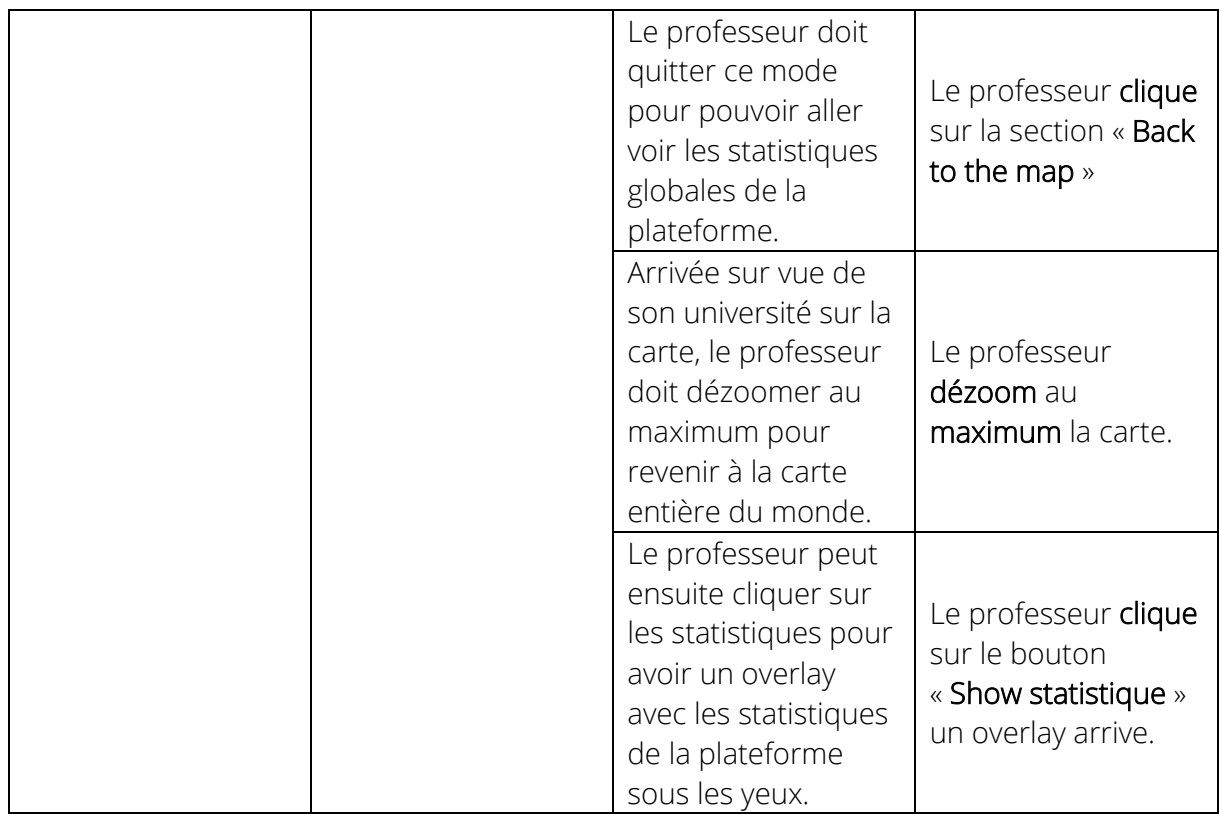

## Consignes orales

<span id="page-23-0"></span>Bonjour, vous êtes là pour réaliser une petite expérimentation de notre prototype, lors de celle-ci, si vous avez la moindre question, veuillez me la poser directement. Les deux personnes avec moi sont là uniquement en tant qu'observateur.

#### Instructions :

Avant toute chose permettez-moi de vous demander si l'enregistrement vidéo et audio vous pose un problème ? Nous réalisons cet enregistrement dans un but informatif cela nous permettra d'apporter des améliorations à notre prototype grâce à vos remarques. Ne vous en faites pas ces enregistrements resteront privés.

Nous allons vous donner une liste de tâche à réaliser afin de tester notre prototype et vérifier qu'il correspond bien à vos attentes.

Nous aimerions que vous vous prêtiez à un exercice le temps de cette évaluation qui est de décrire à haute voix vos actions et vos pensées. Par exemple *« Je clique sur 'Login' pour pouvoir m'identifier' ».* N'hésitez surtout pas à en dire trop rien n'est superflu ni inutile à nos yeux.

Lorsque vos tâches seront finies vous devrez nous le faire savoir en nous indiquant clairement à l'oral *« J'ai fini la tâche ».* A la fin de tous les scénarios nous vous poserons une série de question de débriefing.

Si à n'importe quel moment vous voulez arrêter pour quelques raisons que ce soit faitele nous savoir et nous mettrons un terme à l'expérimentation sur le champ.

#### Notre plateforme :

Notre plateforme est une plateforme collaborative/communautaire qui permettra d'accompagner les étudiants tout au long de leur expérience à l'étranger de sa planification jusqu'à son aboutissement.

Pour cela elle met à disposition des élèves et des professeurs une multitude de fonctionnalités comme :

- Une représentation des universités sur une carte interactive
- Une vue spécifique à chaque université
	- o FAQs concernant son établissement à l'étranger (Conditions, Résidences, Aides ...)
- Position des anciens/actuels étudiants à l'étranger
- Communication (Flux d'activités, Chat, Forum, Annuaire)
- 

#### <span id="page-24-0"></span>*Scenario professeur 01*

#### Contexte :

Vous êtes un professeur responsable des échanges internationaux dans Polytech et vous vous occupez d'une filière scientifique.

Vous souhaitez mettre à disposition des élèves le taux de réussite des étudiants de l'année dernière. Vous vous rendez donc sur notre plateforme pour ajouter les statistiques de l'année passée.

#### <span id="page-24-1"></span>*Scenario professeur 02*

#### Contexte :

Vous êtes un professeur responsable des échanges internationaux dans Polytech et vous vous occupez d'une filière scientifique.

Vous souhaitez connaître le taux de réussite des étudiants effectuant un voyage scolaire à l'étranger par-delà le monde. Vous allez donc vous rendre sur notre plateforme afin de visualiser ces informations.

#### <span id="page-24-2"></span>*Scénario étudiant 01*

#### Contexte :

Vous êtes un étudiant dans l'école de Polytech Nice/Sophia en filière ingénieur.

Vous venez de vous inscrire dans votre université à l'étranger et vous souhaitez obtenir des informations sur ses alentours. Vous allez donc vous rendre sur notre plateforme afin d'y trouver les différentes informations que vous souhaitez avoir tel que les restaurants alentours, les différentes résidences.

#### <span id="page-24-3"></span>*Scénario étudiant 02*

#### Contexte :

Vous êtes un étudiant dans l'école de Polytech Nice/Sophia en filière ingénieur.

Vous allez partir à l'étranger l'année prochaine dans l'université Y en Australie mais vous n'avez pas encore trouvé de résidence. Vous allez donc essayer d'obtenir des informations sur les résidences aux alentours de votre université d'accueil.

Vous décidez donc d'utiliser notre plateforme.

## <span id="page-26-0"></span>Résultats des évaluations coopératives (S)

Lors des évaluations coopératives, nous avons principalement focalisé notre attention sur l'étudiant et les fonctionnalités innovantes de recherche par carte interactive que notre plateforme va leurs apporter.

Dans un second temps, nous avons voulu nous intéressé aux professeurs, en testant la fonctionnalité d'ajouts de statistiques.

Nous avons voulu savoir si ces nouveautés seraient utiles et plairaient aux futurs utilisateurs de l'application.

Nous allons donc analyser les retours des personnes interviewés en vue d'améliorer notre plateforme et de proposer des solutions pour les prochaines évaluations coopératives.

## <span id="page-26-1"></span>Appréciation des fonctionnalités

Cette partie présente d'une part les fonctionnalités que nous avons présenté aux participants, et d'autre part leurs retours.

### Carte interactive

<span id="page-26-2"></span>La carte interactive est le point central pour se déplacer dans notre plateforme. C'est grâce à elle que l'utilisateur final va pouvoir naviguer entre les universités et donc entre les informations.

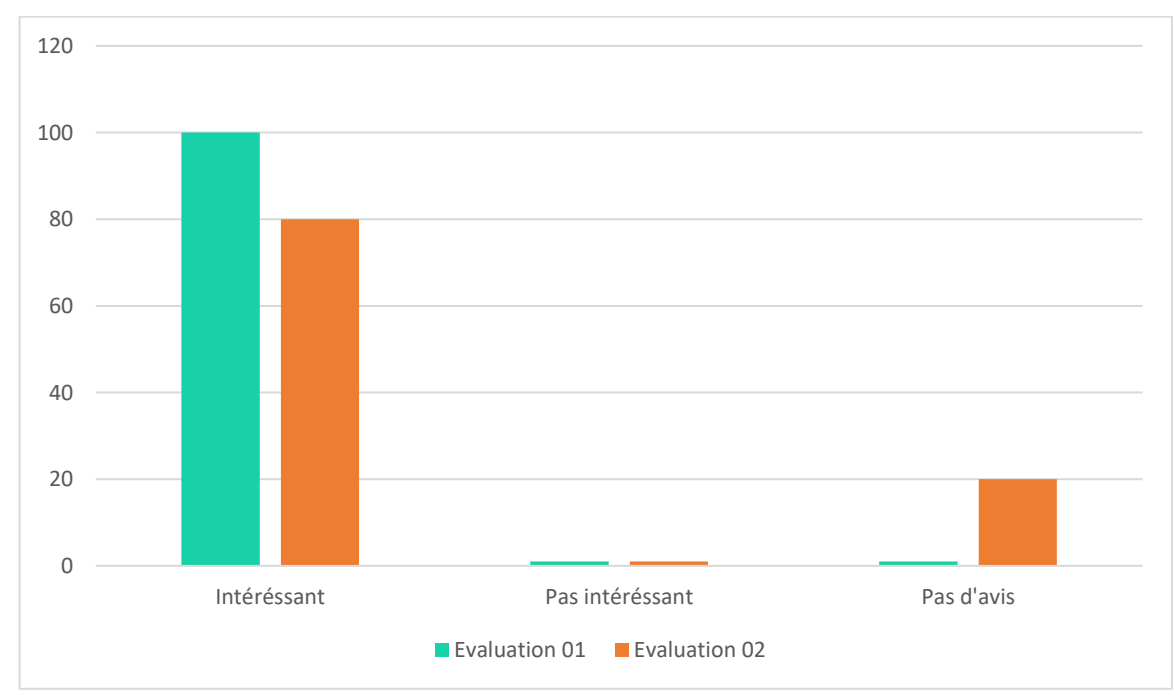

<span id="page-26-3"></span>*Statistiques*

#### <span id="page-27-0"></span>*Avis utilisateurs évaluation 01*

Lors de nos évaluations, les participants ont tous apprécié le système de carte. Ils l'ont trouvé facile d'utilisation et très intéressant pour se déplacer dans le monde.

Cependant, certains nous ont fourni quelques améliorations à apporter telle que :

- Un niveau de zoom supplémentaire.
	- o Exemple : Difficile de cliquer sur certaines zones telle que le « Luxembourg » quand la carte sera remplie.
- Des labels pour être plus clair.
	- o Exemple : le nom des zones qui sont en overlay.
- Finir le champ de recherche.
- Zoom via la mollette.

#### <span id="page-27-1"></span>*Changement apporté entre les deux évaluations*

Suite aux commentaires de la première évaluation, nous avons décidé de rajouter les labels sur les différents éléments de la carte. Nous avons aussi terminé la fonctionnalité de recherche.

#### <span id="page-27-2"></span>*Avis utilisateurs évaluation 02*

Les utilisateurs ont apprécié l'évolution et n'ont plus eu de problème avec la visualisions des différentes informations grâce à l'ajout des labels. La zone de recherche fut aussi très utilisée pour les utilisateurs.

Les utilisateurs ont considéré la zone de recherche comme complémentaire avec la recherche par carte interactive.

Le seul bémol fut la manière de retourner en arrière sur la carte (jugé non intuitive).

### <span id="page-27-3"></span>Notation par vignette

La notation par vignette est une fonctionnalité qui permet de noter rapidement un lieu proche de l'université (restaurant, librairie, résidence etc.…).

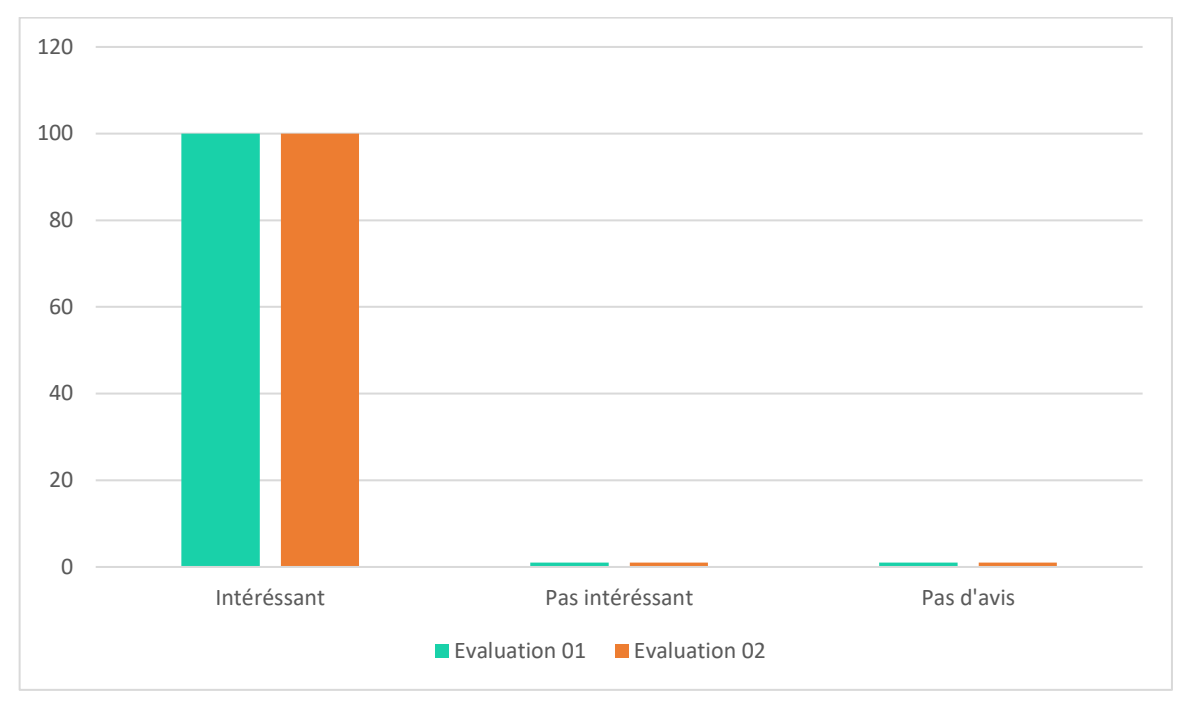

#### <span id="page-28-0"></span>*Statistiques*

#### <span id="page-28-1"></span>*Avis utilisateurs évaluation 01*

Lors de l'évaluation, les utilisateurs ont fortement apprécié ce système de notation.

Bien que les stickers aient rendu confus les utilisateurs (dû à la non implémentation final de ceux-ci), le système permet d'obtenir les *informations essentielles* tout en restant un moyen simple et rapide de donner un avis.

On nous a aussi proposé d'ajouter une légende ou un système explicatif avec la valeur de notation (par exemple, le nombre de personne ayant donné une bonne note sur le critère du prix), afin d'obtenir des informations encore plus spécifiques lors de la recherche.

#### <span id="page-28-2"></span>*Changement apporté entre les deux évaluations*

Nous n'avons pas réalisé de modification depuis la première évolution sur cette fonctionnalité. Nous avons en revanche modifié notre façon de présenter la fonctionnalité en leur expliquant les futures modifications que nous comptons faire.

#### <span id="page-28-3"></span>*Avis utilisateurs évaluation 02*

Grâce à nos explications, les utilisateurs n'ont pas fait les mêmes retours par rapport au système de notation. Les utilisateurs ont bien apprécié ce système de notation.

Une des personnes interviewé nous a proposé de lié la note donnée par les utilisateurs aux commentaires que ferait ce dernier, afin d'avoir plus d'informations sur la raison de la note donnée par l'utilisateur

### <span id="page-28-4"></span>Affichage des statistiques

Dans notre plateforme, certaines statistiques sont affichées sur le côté de la carte : Le nombre d'étudiant total ayant utilisé notre plateforme la dernière année et le nombre de ces étudiant qui ont réussi leurs années.

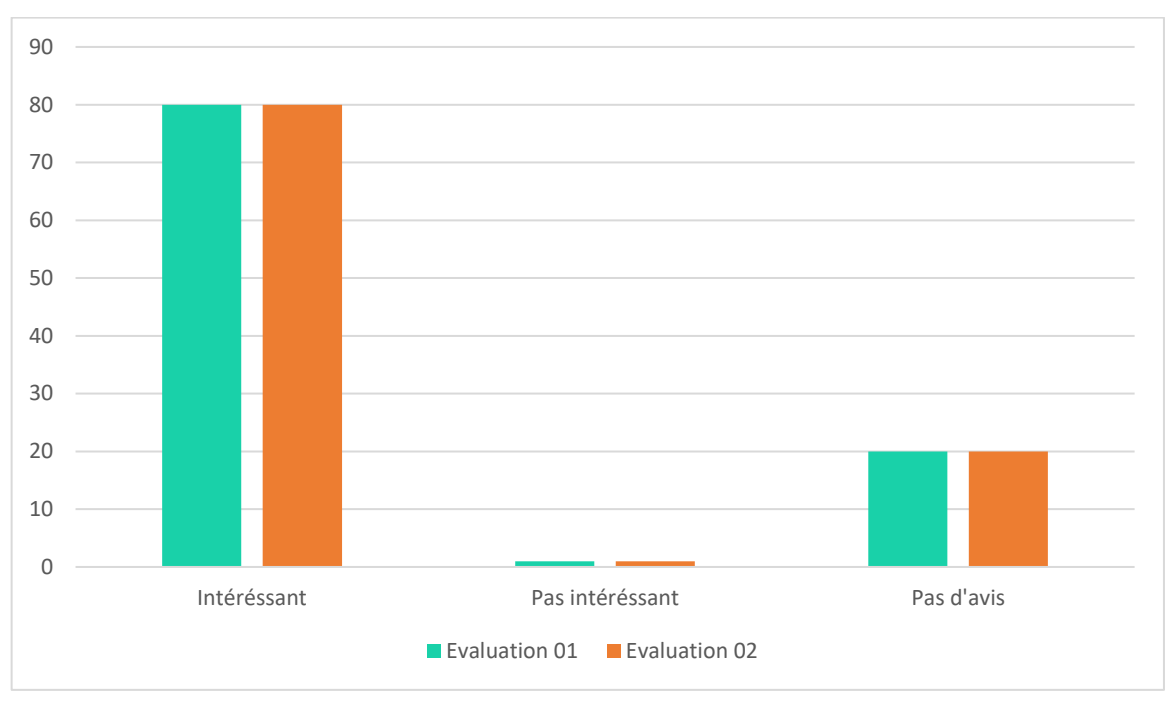

#### <span id="page-29-0"></span>*Statistiques*

#### <span id="page-29-1"></span>*Avis utilisateurs évaluation 01*

Nous avons eu un bon avis sur les statistiques en général mais vu qu'elles n'étaient pas testées, leurs avis sont restés simple.

Nous avons quand même eu une remarque sur le fait qu'il pourrait y avoir plus de statistiques affichés à l'écran.

#### <span id="page-29-2"></span>*Changement apporté entre les deux évaluations*

Nous avons ajouté la possibilité aux professeurs d'ajouter des statistiques, qui est un tout nouveau scénario.

C'est une page comprenant différents graphiques et un bouton d'ajout de statistique.

Ce bouton permet d'ouvrir une fenêtre avec des champs à remplir pour ajouter les statistiques.

#### <span id="page-29-3"></span>*Avis utilisateurs évaluation 02*

Nous avons reçu des avis plutôt positifs pour l'ajout de cette fonctionnalité mais l'affichage primaire que nous avons réalisé à un peu perdu les utilisateurs.

Ils nous ont fait réaliser le problème de disposition et de taille du bouton d'ajout de statistique.

Les utilisateurs nous ont aussi proposé de pouvoir sélectionner le type de graphique dans l'interface d'ajout de statistique.

### <span id="page-29-4"></span>Le système de filtre

Le système de filtre donne la possibilité de filtrer la zone universitaire ce qui permet à l'utilisateur d'afficher uniquement les informations qui l'intéresse.

Par exemple : en cliquant sur le filtre de la résidence, il n'y aura plus les résidences d'affichées et l'utilisateur pourra se concentrer sur les autres lieux.

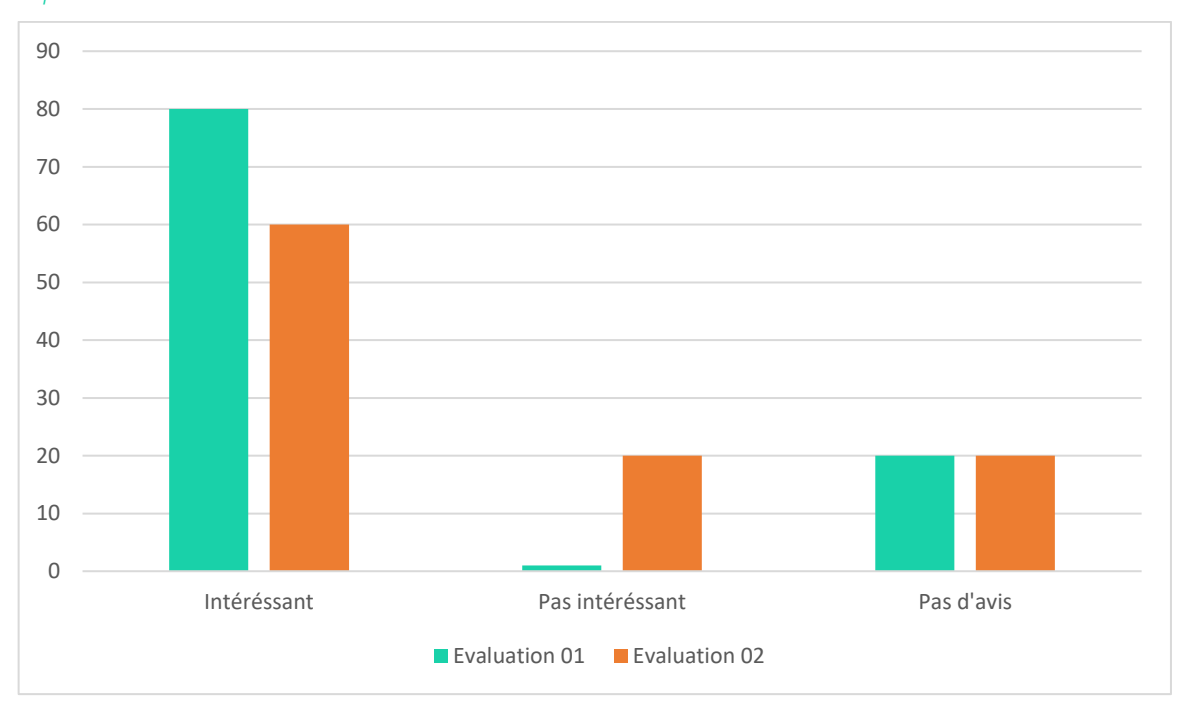

<span id="page-30-0"></span>*Statistiques*

#### <span id="page-30-1"></span>*Avis utilisateurs évaluation 01*

#### Le système de filtre a été apprécié en général.

Un seul reproche a été fait sur la représentation des filtres. Nos icones de filtre étaient lors de l'évaluation de simple cercle de couleur (bleu pour les universités), ce qui n'était pas clair pour l'étudiant. Nous avons expliqué cela par le fait qu'il s'agisse d'une maquette et que tous les éléments graphiques n'ont pas été implémenté.

Les utilisateurs nous ont alors proposé de remplacer le système de couleur par des logos représentant les différents lieux.

#### <span id="page-30-2"></span>*Changement apporté entre les deux évaluations*

Nous n'avons pas réalisé de modification depuis la première évolution sur cette fonctionnalité. Nous avons en revanche modifié notre façon de présenter la fonctionnalité en leur expliquant les futures modifications que nous comptons faire.

#### <span id="page-30-3"></span>*Avis utilisateurs évaluation 02*

Grâce aux explications que nous avons apporté, les utilisateurs nous ont fait un retour différent des utilisateurs de la première évaluation.

La plupart des personnes ont bien apprécié et n'ont rien eu à redire sur ce système.

Une des personnes interviewées a eu une certaine difficulté pour filtrer la zone universitaire. Elle nous a fait remarquer que le fait de cliquer sur le filtre pour le supprimer plutôt que l'ajouter était contre intuitif pour elle.

## Représentation par vignette des lieux

<span id="page-31-0"></span>Lorsqu'on arrive à la vue d'une zone universitaire, les différents lieux (Restaurant, loisir, bibliothèques, résidence, etc.…) sont représentés par des vignettes.

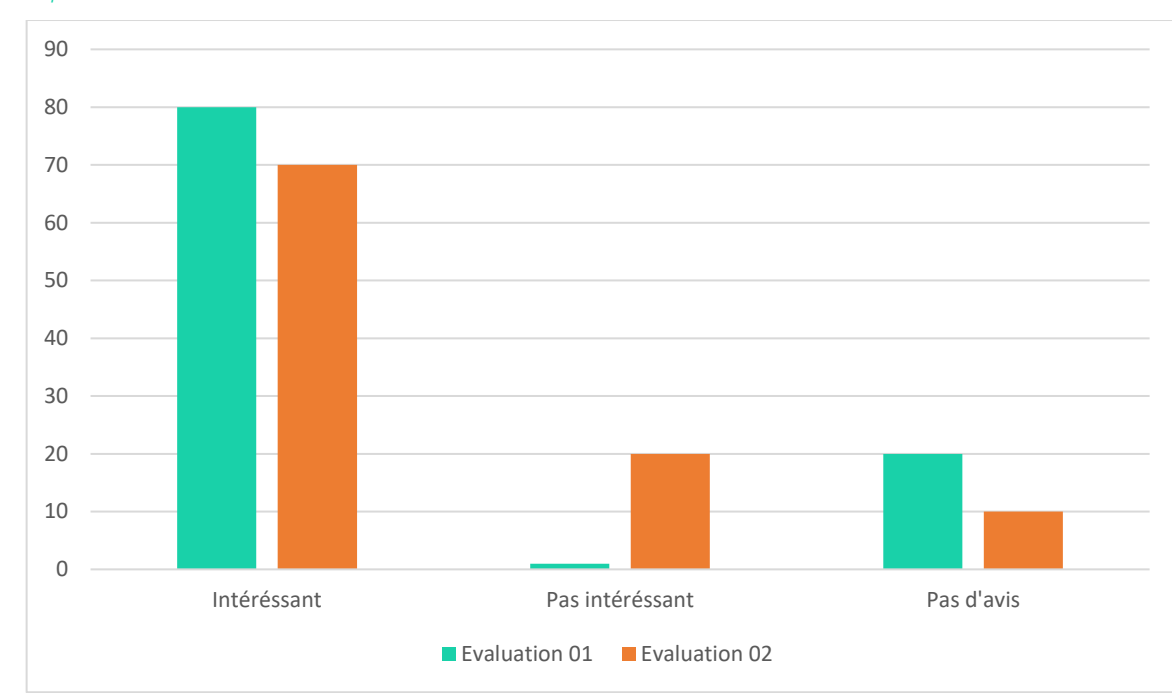

<span id="page-31-1"></span>*Statistiques*

#### <span id="page-31-2"></span>*Avis utilisateurs évaluation 01*

La maquette ne proposait pas encore, lors de cette première évaluation, des vignettes distinctes en fonction des lieux. A la place, nous avions des ronds de couleurs différentes (rouge, vert, bleu, etc.), avec une légende pour les différencier.

Nous avons donc expliqué avant chaque évaluation à quoi les vignettes ressembleront et nous avons demandé au participant de s'imaginer l'application avec les futures vignettes.

Cela nous a permis de recueillir des renseignements sur une fonctionnalité qui n'a pas était implémentée à 100% :

- Idée intéressante qui se marie bien avec les stickers de notation mais manque de clarté dû à la non implémentation final du system de vignette.
- Ajout de détail textuel apprécié.
	- o Exemple un label.
- Ajout d'un zoom dans cette partie.

#### <span id="page-31-3"></span>*Changement apporté entre les deux évaluations*

Nous avons ajouté des labels pour les différents éléments afin d'obtenir plus de clarté sur la signification de chaque vignette.

#### <span id="page-31-4"></span>*Avis utilisateurs évaluation 02*

Nous avons eu des retours positifs sur ce système.

L'ajout des labels a permis une meilleure compréhension pour chaque vignette.

Une des personnes interviewées nous a dit que si nous représentons tous les lieux possibles sur la carte, que le projet ne serait pas réalisable.

Nous avons alors proposé d'ajouter un autre niveau de zoom afin d'obtenir plus de clarté sur la carte (par exemple, un zoom sur une zone de 30 kilomètres de rayon et un autre niveau de zoom pour 5 kilomètres de rayon).

### <span id="page-32-0"></span>La navigation en général sur la plateforme

Il ne s'agit pas ici d'évaluer une fonctionnalité mais la navigation en général et l'ensemble des fonctionnalités.

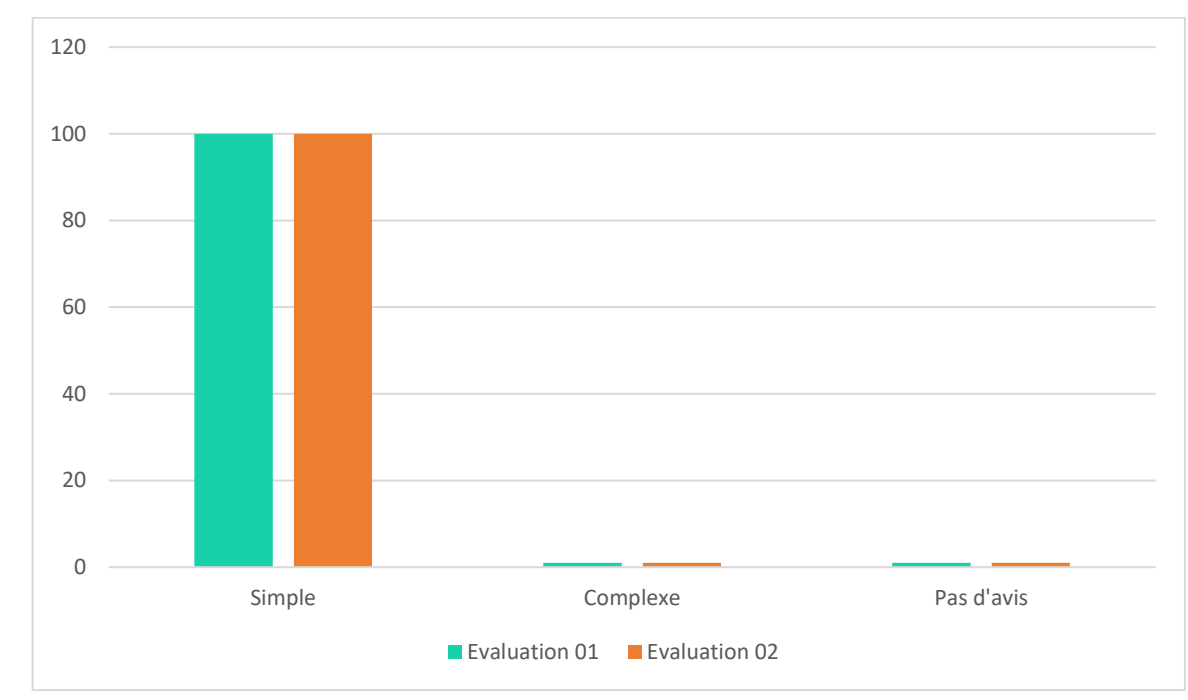

<span id="page-32-1"></span>*Statistiques*

#### <span id="page-32-2"></span>*Avis utilisateurs évaluation 01*

La navigation par zoom a été très apprécié, complémentaire avec le système de recherche classique. Des améliorations ont été proposées :

- o Ajouter un niveau de zoom afin d'augmenter la visibilité sur les petits pays.
- o Ajouter des labels sur les différents éléments et la possibilité d'utiliser la molette pour le zoom.

#### <span id="page-32-3"></span>*Changement apporté entre les deux évaluations*

Suite à la première interview, nous avons ajouté des zones universitaires et d'autres pays pour essayer de perdre un peu l'utilisateur.

Nous avons aussi ajouté une page université et une page ajout des statistiques afin de pouvoir faire tester l'ajout de statistique au professeur.

#### <span id="page-33-0"></span>*Avis utilisateurs évaluation 02*

Comme dans la première interview, la carte interactive avec zoom fut très appréciée par les utilisateurs.

L'ajout des labels a permis d'améliorer la compréhension et par extension, la navigation de la carte en général.

Le seul bémol fut la difficulté a trouvé le bouton pour ajouter les statistiques.

Nous comptons rendre ce bouton plus visible afin de facilité l'ajout de statistique.

### La recherche d'information

<span id="page-33-1"></span>Le but premier de notre système interactif est de recherché des informations sur une plateforme simple d'utilisation.

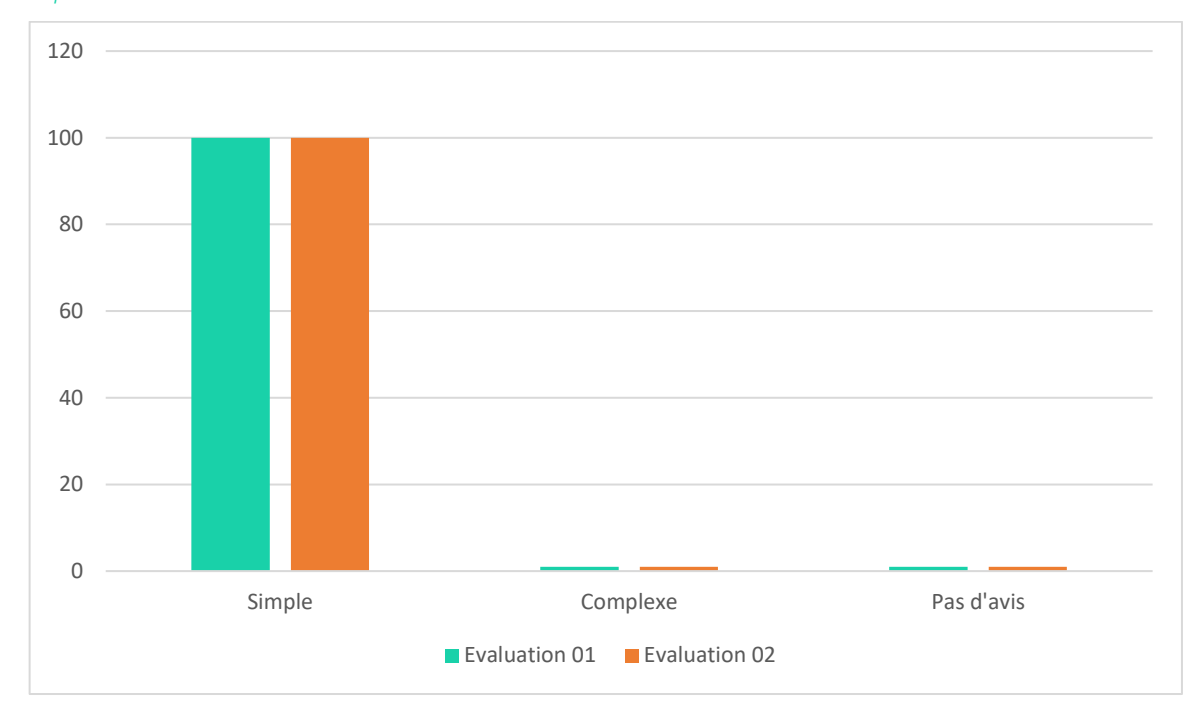

<span id="page-33-2"></span>*Statistiques*

#### <span id="page-33-3"></span>*Avis utilisateurs évaluation 01*

L'avis des utilisateurs sur la recherche d'information était très bon, nous avons eu de nombreuse remarques positives sur :

- Une navigation rapide.
- Une légende intéressante.
- Les icones utiles.

Cela nous a rassuré dans nos choix.

#### <span id="page-33-4"></span>*Changement apporté entre les deux évaluations*

Afin de pouvoir tester un peu plus notre carte interactive et la visualisation des informations, nous avons ajouté des zones universitaires.

Nous avons fait cela dans le but de tester la possibilité que l'utilisateur se perde et avoir ses réactions à ce moment-là (ainsi que voir les limites de notre maquette).

#### <span id="page-34-0"></span>*Avis utilisateurs évaluation 02*

Malgré l'ajout de différentes zones, les utilisateurs ne se sont pas perdu en utilisant la carte, ce qui montre que la recherche d'information par carte interactive est très efficace.

Nous avons eu donc des retours très positifs sur la recherche d'information.

### Système intuitif

<span id="page-34-1"></span>Ce critère est essentiel pour notre plateforme. Nous voulons que celle-ci soit très simple d'utilisation et très intuitive afin que l'utilisateur puisse retrouver facilement les informations qu'il recherche.

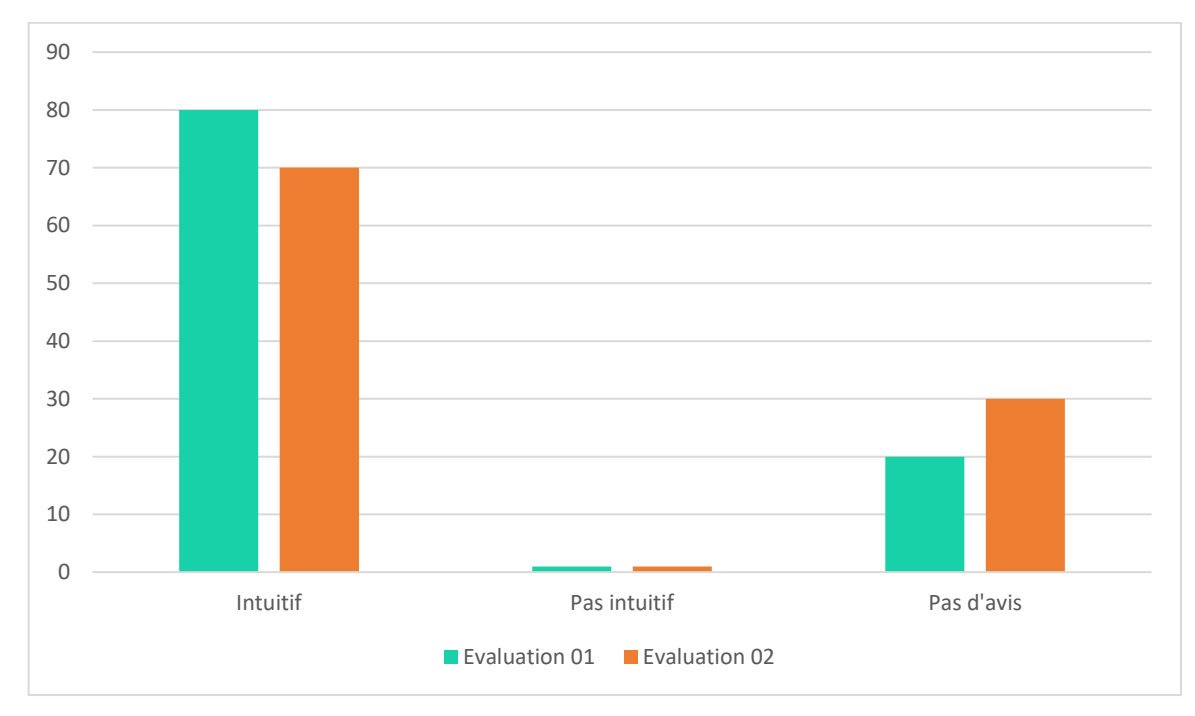

#### <span id="page-34-2"></span>*Avis utilisateurs évaluation 01*

Les retours furent très positifs pour cette partie. La carte interactive ainsi que le système de notation ne sont pas complexe pour les utilisateurs.

La pertinence des informations affichées a particulièrement plus aux utilisateurs.

#### <span id="page-34-3"></span>*Changement apporté entre les deux évaluations*

Comme dit dans la partie précédente, nous avons ajouté différentes zones pour permettre de tester les limites de la map.

Nous avons aussi implémenté la fonctionnalité de recherche pour la deuxième évaluation.

#### <span id="page-34-4"></span>*Avis utilisateurs évaluation 02*

Nous avons eu beaucoup de réponse positive à la question de l'intuitivité du système.

Seul un point fut mitigé lors des interviews, le fait de devoir cliquer en dehors de la carte pour retourner à l'état précédent sur la carte interactive. Un des interviewés nous a proposé d'ajouter un bouton précédent avec une flèche pour pouvoir retourner à l'étape précédente.

### <span id="page-35-0"></span>Les stickers

Un sticker est une *icône représentant une idée et une valeur* de jugement pour l'objet noté.

> o Par exemple : une icône avec le signe « \$ » représente le prix et la couleur représente la valeur : si l'icône est rouge, l'objet noté est cher, si l'icône est verte, l'objet n'est pas cher.

Ils sont principalement utilisés pour le système de notation et apportent des informations essentielles à l'utilisateur.

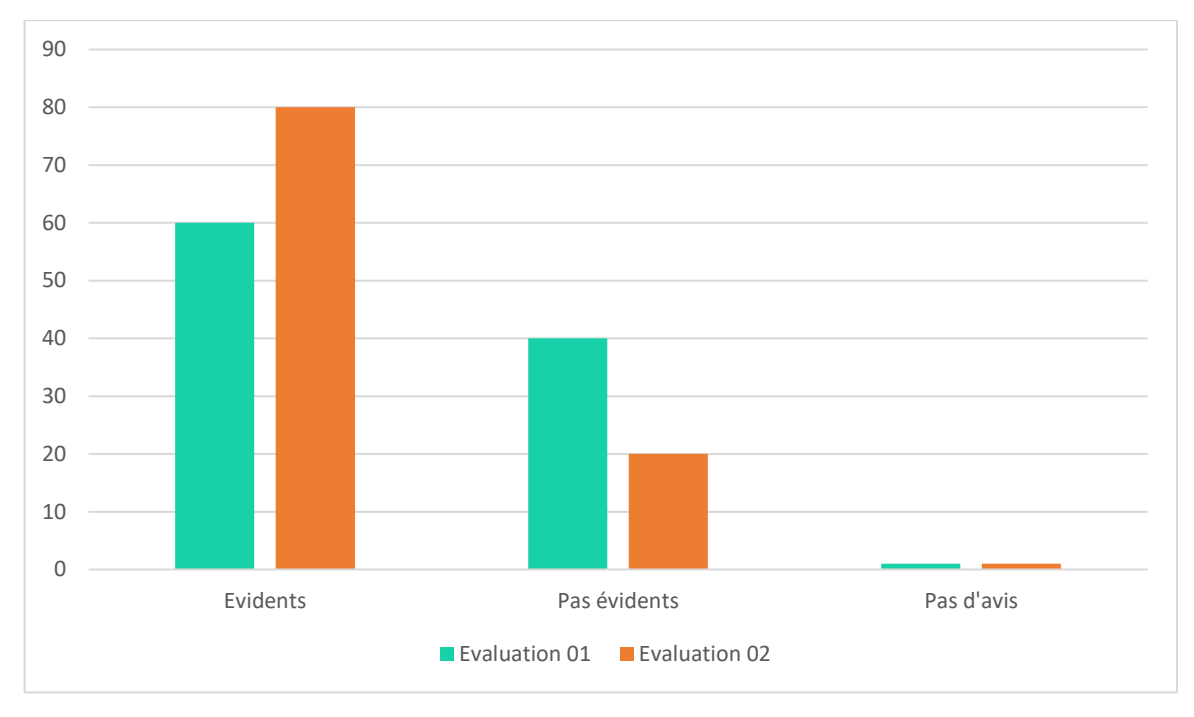

#### <span id="page-35-1"></span>*Avis utilisateur évaluation 01*

Les stickers ont reçu un accueil mitigé durant les interviews.

La principale raison de cet accueil est la compréhension des stickers. En effet, lors de nos tests, nous avions sélectionné des icônes simples (\$ pour l'argent, une goutte d'eau pour l'hygiène), ce qui a laissé les utilisateurs perplexes, qui ne comprenaient pas toujours le sens du sticker.

Nous avons donc dû leur expliquer la signification de chaque icône. Les utilisateurs nous ont proposé de rajouter une légende pour les stickers ou de changer les icones pour que cela représente mieux l'idée que nous voulons exprimer, afin que lors de la première utilisation, l'utilisateur ne sois pas perdus.

#### <span id="page-36-0"></span>*Changement apporté entre les deux évaluations*

Nous n'avons pas réalisé de modification depuis la première évolution sur cette fonctionnalité. Nous avons en revanche modifié notre façon de présenter la fonctionnalité en leur expliquant les futures modifications que nous comptons faire.

#### <span id="page-36-1"></span>*Avis utilisateurs évaluation 02*

Grâce aux explications que nous avons apporté, nous avons eu des retours différents que lors de la première évaluation.

Les retours furent très positifs.

Un des utilisateurs nous a proposé de rajouter un tutoriel pour expliquer la signification et l'utilisation des stickers.

Une des personnes interviewé nous a aussi proposé de lié la note donnée par les utilisateurs aux commentaires que ferait ces derniers, afin d'avoir plus d'informations sur la raison de la note donnée par les utilisateurs.

## <span id="page-37-0"></span>Conclusion (ALL)

Les retours ont été en général plutôt positif, certains aspects sont à revoir telle que :

- Manque de clarté de certains points :
	- o Stickers (Zone universitaire)
		- Des icônes peu parlantes.
		- **Manque d'explication des couleurs.**
		- Besoin de plus d'explication.
	- o Pays (Carte du monde)
		- **Manque de texte**
		- Dézoom non intuitif : le fait de cliquer à côté de la map.
		- Manque de niveau de zoom
	- o Vignette de lieux (Zone universitaire)
- La familiarisation de la plateforme, en effet, nous avions eu des remarques sur le fait que la familiarisation du début n'était pas obligatoire et que les participants auraient préféré découvrir l'application par eux-mêmes.
	- o En effet, nous sommes plutôt d'accord avec ce point mais nous avions préféré ne pas laisser le participant partir seul sur le system interactif dû au fait que certaines fonctionnalités n'était pas finit, cela aurait pu fausser nos résultats.
- Le slider de paramétrage n'a pas était bien comprit dû au fait que l'écran ne changeait pas quand on le modifiait.
- L'ajout de statistique n'a pas était facilement réalisé par tout le monde. Pour cause, le bouton d'ajout était mal positionné et trop discret.

Dans la prochaine partie serons exprimées les améliorations que nous apporterons pour les prochaines évaluations.

## <span id="page-37-1"></span>**Perspectives**

Si nous avions du continuer le projet, voilà les modifications que nous aurions apporté à la méthode d'évaluation :

- o Nous n'aurions pas effectué la familiarisation de notre application au début de celle-ci, car nous aimerions laisser l'utilisateur se perdre et donc se balader dans notre plateforme et lui permettre de trouver lui-même son université grâce au nom et à la localisation de celle-ci.
- o Nous aurions aussi pu ajouter des questions sur les préférences afin de refaire l'interface pour plaire aux utilisateurs.

La plateforme, quant à elle, aurait eu les modifications suivantes réalisées :

- o Un niveau de zoom supplémentaire sur la carte ainsi que sur la zone universitaire
- o Ajout d'un tooltip.
- o Ajout de légende dans la zone universitaire.
- o Ajout d'un zoom/dézoom à la mollette.
- o Ajout d'un bouton précédent pour revenir à l'étape précédente.
- o Remplacement des différentes vignettes et stickers par des icônes correspondantes.
- o Refaire le bouton d'ajout de statistique et la page statistique en général.
- o Refaire les catégories pour la page université.
- o Ajouter une messagerie instantanée.

## <span id="page-39-0"></span>Annexe (ALL)

## <span id="page-39-1"></span>Questionnaire débriefing

[Général – N°01] → Sur une échelle de 1 à 10, notre solution vous semble-t-elle une solution intéressante pour retrouver ou visualiser des informations ?

Réponse :

Avez-vous des remarques ?

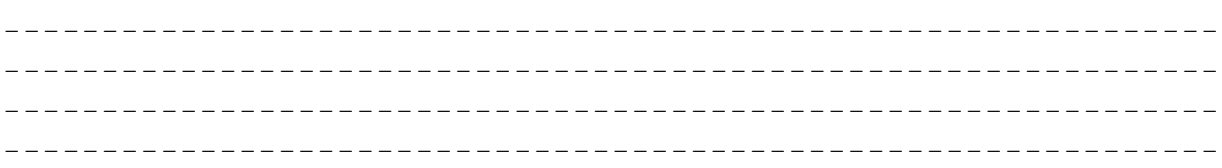

[Général -- N°02] → Sur une échelle de 1 à 10, le système de carte interactive vous parait-il intéressant ?

Réponse :

Avez-vous des remarques ?

\_ \_ \_

[Général – N°02.1] → Cela vous a-t-il aidé dans votre recherche ?

o *Oui* o *Non* Avez-vous des remarques ?

\_ \_ \_

#### $[Etudiant - N°03] \rightarrow Que pensez-vous du système de notation par vignette ?$

\_ \_ \_

#### [Etudiant – N°03.1] Auriez-vous d'autres idées pour l'améliorer ?

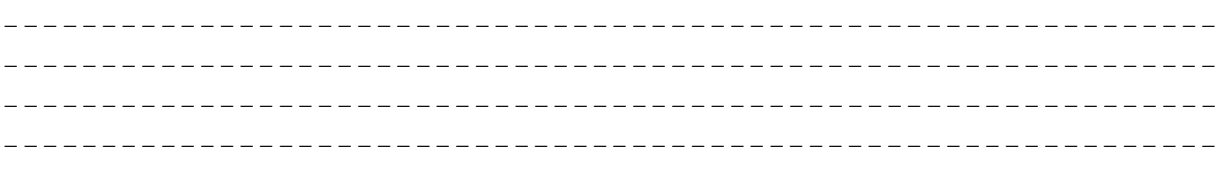

#### [Etudiant – N°04]  $\rightarrow$  Sur une échelle de 1 à 10, la recherche d'information vous a-t-elle paru longue ? complexe ?

Réponse : \_\_\_

Avez-vous des remarques ?

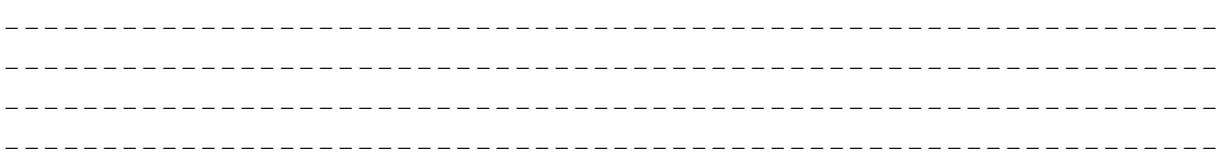

[Professeur – N°05]  $\rightarrow$  Sur une échelle de 1 à 10, l'ajout de statistique vous a-t-elle paru longue ? complexe ?

Réponse :

Avez-vous des remarques ?

\_ \_ \_

 $[Général - N°06]$   $\rightarrow$  Sur une échelle de 1 à 10, la représentation des données vous paraitelle claire et agréable ?

Réponse : \_\_\_

Avez-vous des remarques ?

\_ \_  $\mathcal{L} = \{ \mathcal{L} \mid \mathcal{L} = \mathcal{L} \}$ 

[Général – N°07] → Quel est le plus gros défaut du prototype selon vous ?

\_ \_ \_

\_ \_ \_

[Général – N°08] → Pour le plus gros défaut du prototype, avez-vous une idée pour solutionner le problème ?

\_ \_ \_

[Général – N°09] → Quel est le plus gros avantage du prototype selon vous ?

\_ \_ \_

[Général – N°10]  $\rightarrow$  Sur une échelle de 1 à 10, la liste des tâches que vous avez réalisé pendant l'expérimentation vous a-t-elle paru intuitive ?

Réponse : \_\_\_

Avez-vous des remarques ?

\_ \_ \_

[Général – N°11] L'enregistrement (Vocal et vidéo) vous a t-il posé un problème ?

- o *Oui*
- o *Non*

Avez-vous des remarques ?

\_ \_ \_

[Général – N°12] Avez-vous des remarques à faire sur le prototype ? Sur le déroulement de la séance d'évaluation ?

o *Oui*

#### o Non

Avez-vous des remarques ?

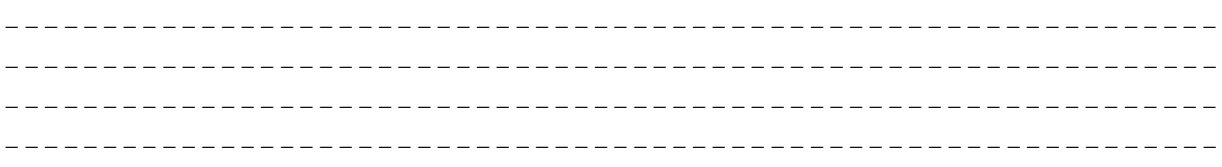

[Général – N°13] → Avez-vous des idées de fonctionnalité qui pourrait s'accorder avec notre prototype?

- Oui  $\circ$
- Non  $\circ$

Avez-vous des remarques ?

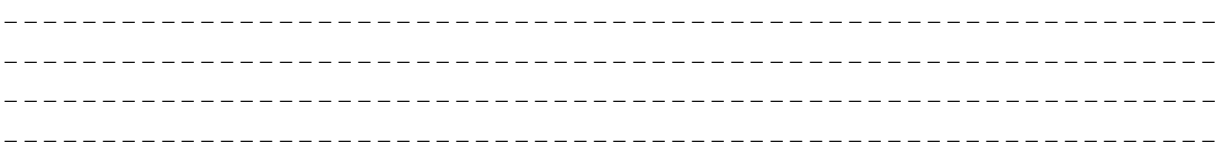

#### [Général – N°14] → Pensez-vous le prototype réalisable ?

- Oui  $\circ$
- Non  $\circ$

Avez-vous des remarques ?